# <span id="page-0-0"></span>**Pproyector Dell™ 2300MP**

[Instrucciones de seguridad \(Leer antes de conectar el proyector\)](#page-1-0)  [Acerca de su proyector](#page-3-0) **[Instalación](#page-9-0)** [Uso del proyector](#page-17-0) [Solución de problemas](#page-31-0) **[Especificaciones](#page-34-0)** [Avisos reguladores](#page-38-0) [Cómo ponerse en contacto con Dell](#page-44-0)

# **Notas, avisos y precauciones**

**ZA NOTA:** Una NOTA indica información importante que le ayuda a hacer un mejor uso de su proyector.

**AVISO:** Un AVISO indica o bien un daño potencial para el hardware o la pérdida de datos y le indica cómo evitar el problema.

**PRECAUCIÓN:Una PRECAUCIÓN indica un daño potencial para el dispositivo, lesiones personales o muerte.**

**La información de este documento está sujeta a cambios sin previo aviso. ©2004 Dell Inc. Todos los derechos reservados.**

Queda prohibida cualquier reproducción sin el consentimiento por escrito de Dell Inc.

Marcas usadas en este texto: *Dell* y el logotipo *DELL* son marcas de Dell Inc.; *DLP* y *Texas Instruments* son marcas de Texas Instruments Corporation; *Microsoft* y *Windows* son marcas registradas de Microsoft Corporation; *Macintosh* es una marca registrada de Apple Computer, Inc.

En este documento pueden utilizarse nombres de marcas y marcas para referirse a las entidades que reclaman las marcas y a los nombres de sus productos. Dell Inc. niega cualquier interés de propiedad de las marcas y nombres de marcas distintas a las suyas.

## **Restricciones y negativas**

La información contenida en este documento, incluyendo todas las instrucciones, precauciones y aprobaciones y certificados, está basada en los comunicados ofrecidos a Dell por el fabricante y no ha sido verificada o probada de forma independiente por Dell. Dell niega toda responsabilidad en conexión con cualquier deficiencia en dicha información.

Todos los comunicados o afirmaciones relacionadas con las propiedades, capacidades, velocidades o cualidades de la parte referenciada en este documento han sido realizadas por el fabricante y no por Dell. Dell niega específicamente el conocimiento de la veracidad, integridad o confirmación de alguno de esos comunicados.

**Julio de 2004 Rev. A00**

#### <span id="page-1-0"></span>[Volver a la página de contenidos](#page-0-0)

# **Instrucciones de seguridad: Proyector Dell™ 2300MP**

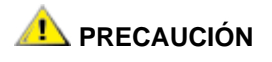

Siga los siguientes consejos para proteger su proyector de daños potenciales y asegurar su propia seguridad.

- Para reducir el riesgo de fuego por la intensa luz emitida por la lente, no coloque ningún objeto enfrente o cerca de la lente mientras esté en funcionamiento.
- Hg) La(s) lámpara(s) en el interior de este producto contiene(n) mercurio y debe(n) reciclarse o desecharse según las leyes federales o del estado local. O bien contacte con la alianza de industrias electrónicas en: www.eiae.org para más información.
- La superficie bajo el proyector podría estar caliente por el uso. Tenga cuidado al coger la unidad.
- La lámpara se vuelve muy caliente con el uso. No intente reemplazar la lámpara tras su uso hasta que el proyector se haya enfriado durante al menos 30 minutos y siga todas las instrucciones del kit de [Cambio de la lámpara.](#page-9-0)"
- Nunca toque la bombilla o el cristal de la lámpara. La bombilla podría explotar debido a un mal manejo, incluso tocando la bombilla o el cristal de la lámpara.
- Quite la tapa de la lente antes de encender el proyector. Si no lo hace podría provocar que la tapa de la lente alcance temperaturas altas.
- Para evitar daños en el proyector y la lámpara, deje que el ventilador funcione durante 2 minutos antes de apagar el proyector.
- No bloquee las ranuras de ventilación y aperturas del proyector.
- Desconecte el cable de alimentación del enchufe eléctrico si no va a utilizar el proyector durante mucho tiempo.
- No utilice el proyector en un ambiente extremadamente cálido, frío o húmedo.
- No utilice el proyector en zonas susceptibles de mucho polvo o suciedad.
- No utilice el proyector cerca de otro aparato que genere campos magnéticos fuertes.
- No coloque el proyector a la luz directa del sol.
- No mire en la lente con el proyector encendido; la luz brillante podría herirle los ojos.
- Para reducir el riesgo de fuego o descarga eléctrica, no exponga el proyector a la lluvia o la humedad.
- Para prevenir descargas eléctricas, no abra o desmonte el proyector más de lo necesario para cambiar la lámpara.
- Para evitar daños en el proyector, asegúrese de que la lente de ampliación (zoom) y el pie elevador estén completamente retraídos antes de trasladar o colocar el proyector en su maleta de transporte.
- Para evitar daños en el proyector, apáguelo y desconéctelo del enchufe antes de limpiarlo. Utilice un trapo suave humedecido con detergente blando para limpiar la carcasa. No utilice limpiadores abrasivos, ceras o disolventes.

[Volver a la página de contenidos](#page-0-0)

<span id="page-3-0"></span>Acerca de su proyector: Proyector Dell 2300MP

#### [Volver a la página de contenidos](#page-0-0)

# **Acerca de su proyector: Proyector Dell™ 2300MP**

- **[Características](#page-3-1)**
- **C** [Equipo](#page-3-2)
- **O** [Unidad principal](#page-5-0)
- **[Panel de control](#page-5-1)**
- **[Puertos de conexión](#page-6-0)**
- [Mando a distancia](#page-6-1)

#### <span id="page-3-1"></span>**Características**

- Tecnología de un solo chip de 0,7 pulg. de Texas Instruments DLP™
- Alto contraste, dispositivo de micro-espejos digital con tasa doble de datos (DDR)
- Píxeles direccionables 1024 x 768, XGA verdadero
- $\Box$  Diseño compacto de peso ligero de 4,7 libras (2.14 kg)
- Brillo 2300 ANSI lumens (máx.)
- Relación de contraste 2000:1 al completo / desactivado (Típica)
- $\Box$  Lente de zoom manual 1.2x
- Altavoz de 2W incorporado
- $\Box$  Cambio de tamaño de imagen automático (Auto Sinc.) a pantalla completa a 1024 x 768 con compatibilidad de compresión de escala para UXGA, SXGA+, SXGA, XGA, SVGA, VGA, MAC
- Modos de vídeo predeterminado y definido por el usuario para una configuración óptima de gráficos  $\Box$ y vídeo
- Autodiagnóstico para solución de problemas con el vídeo
- No entrelazado de movimiento por hardware adaptable de última generación con una tirada de 3:2 y  $\Box$ 2:2
- Lámpara de 200 vatios, UHP de 2000 horas reemplazable por el usuario
- El modo Eco permite al usuario aumentar la duración de la lámpara a 2500 horas reduciendo los  $\Box$ vatios y el brillo de la lámpara
- $\Box$  Conectividad completa incluye PC (VGA), S-Vídeo, vídeo compuesto, vídeo componente y conectores RS-232
- Lazo del monitor para conectar al monitor PC
- □ Compatible con ordenadores Macintosh®
- □ Compatible con NTSC, NTSC4.43, PAL, PAL-M, PAL-N, SECAM y HDTV (1080i, 720p, 576i/p, 480i/p)
- Menú de visualización en pantalla multilingüe de fácil uso (OSD)
- Corrección de deformación de clave electrónica avanzada
- Panel de control táctil de fácil uso con botones con luz
- $\Box$  Mando a distancia y maletín de transporte a prueba de golpes incluidos

\*Basado en las pruebas ANSI/NAPM IT7.228-1997 de 100 unidades en junio de 2004, con una media de ANSI Lumens 2100. El brillo de la bombilla decrece con el uso. Dell recomienda cambiar la bombilla tras 2000 horas de uso.

#### <span id="page-3-2"></span>**Equipo**

Su proyector viene con todos los componentes mostrados más abajo. Asegúrese de tener todos los componentes y [contacte con Dell](#page-44-0) si falta algo.

Acerca de su proyector: Proyector Dell 2300MP

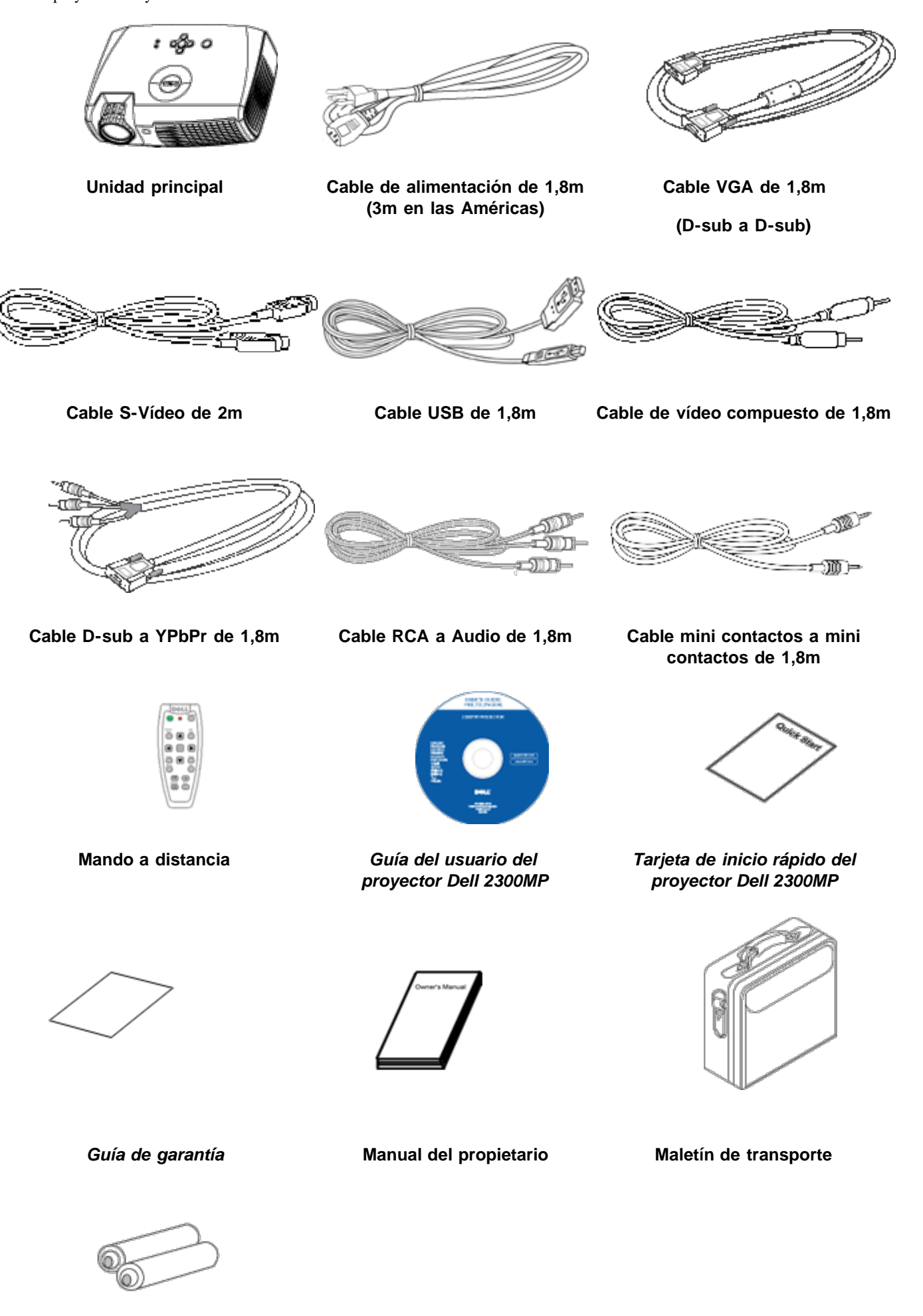

**Pilas (2)**

# <span id="page-5-0"></span>**Unidad principal**

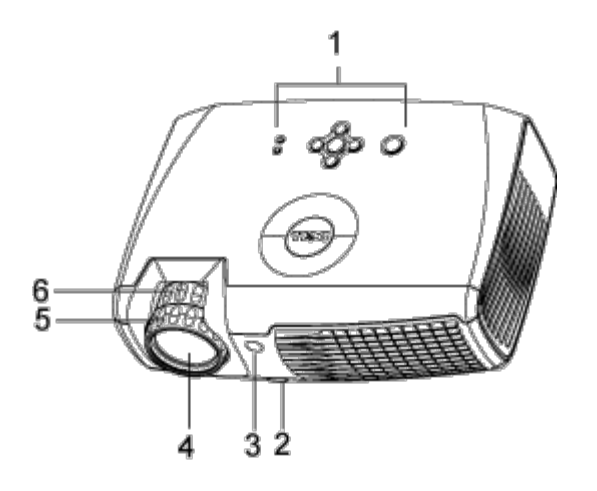

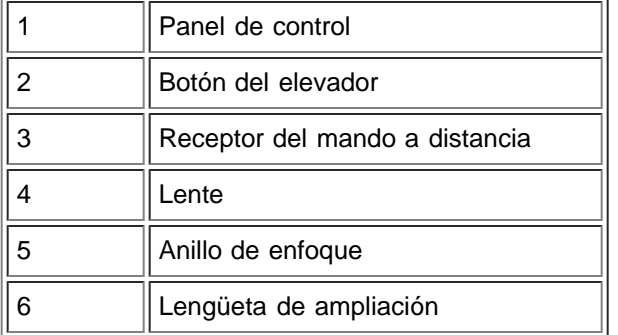

### <span id="page-5-1"></span>**Panel de control**

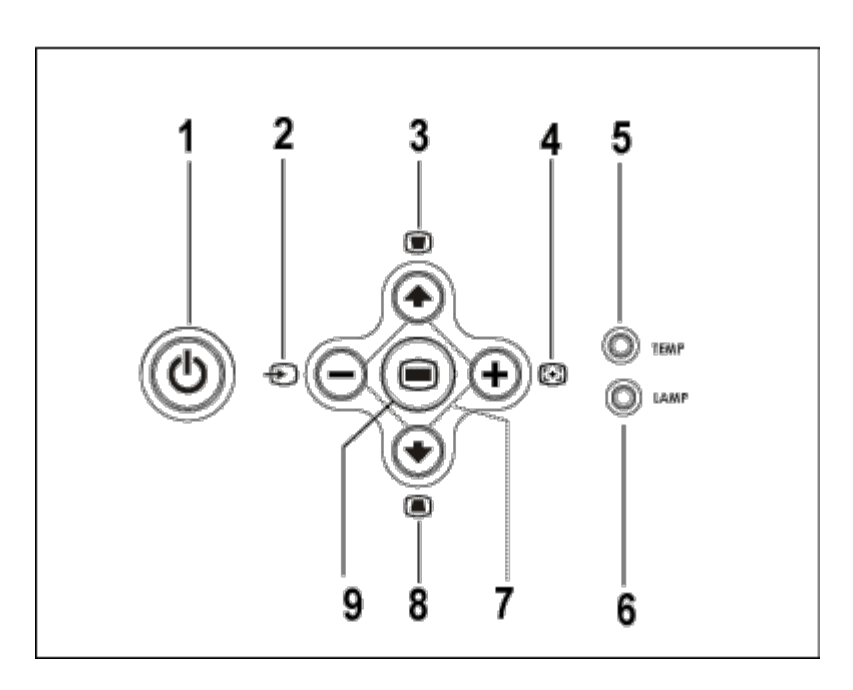

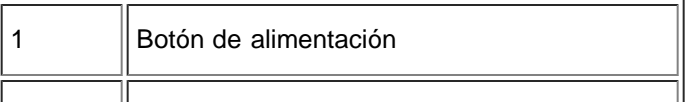

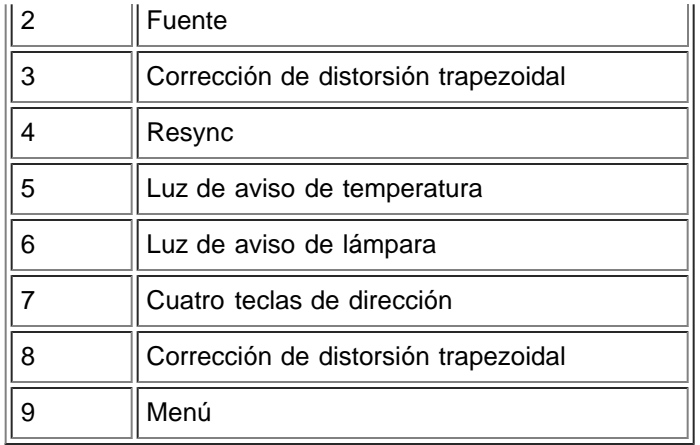

#### <span id="page-6-0"></span>**Puertos de conexión**

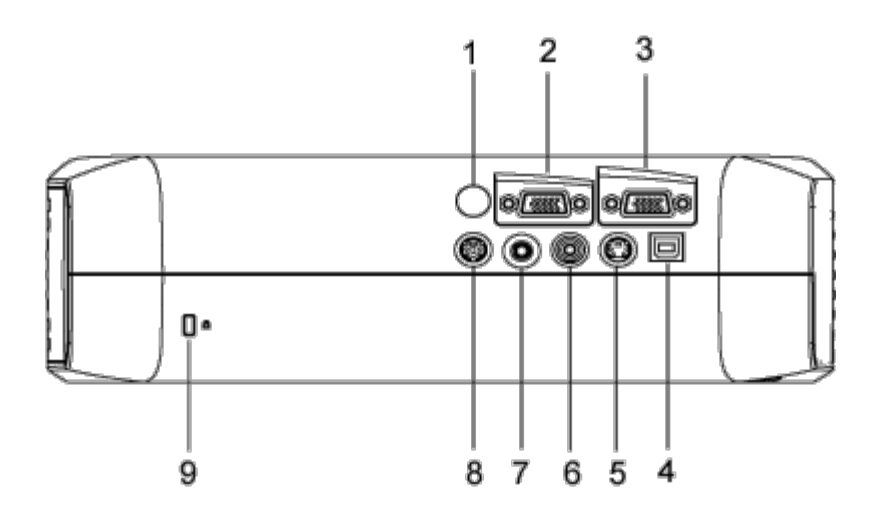

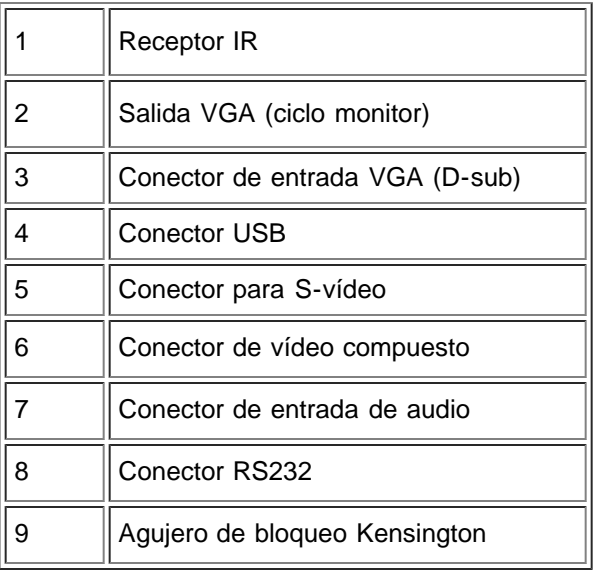

<span id="page-6-1"></span>**Mando a distancia**

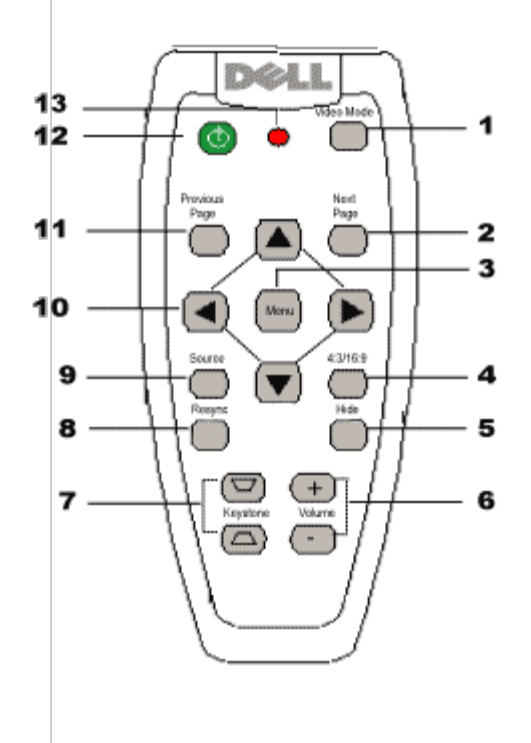

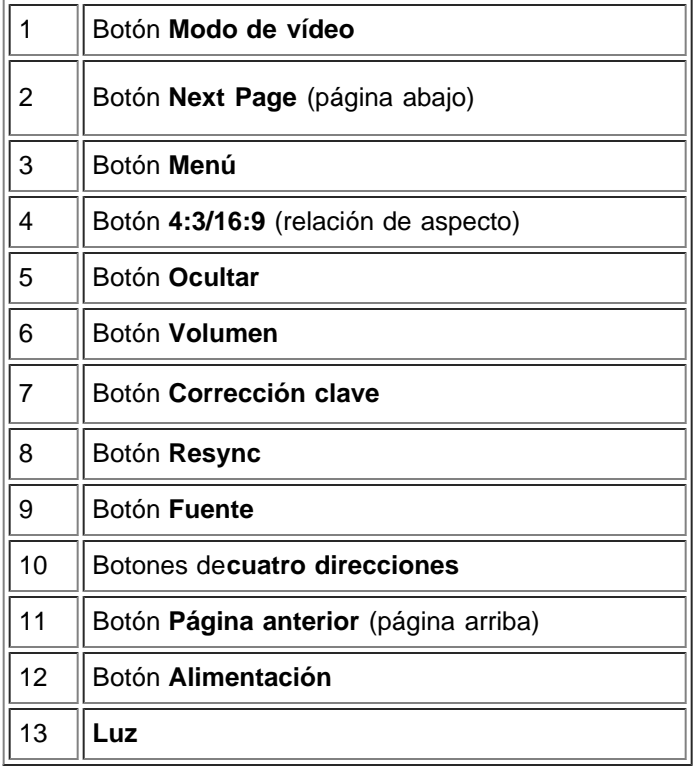

**Entrega de las pilas:** El mando a distancia del proyector utiliza pilas de Zinc-magnesio. Si tiene que cambiar las pilas, consulte su *Tarjeta de inicio rápido del proyector Dell 2300MP*.

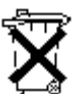

No tire las pilas usadas con la basura de la casa. Contacte con la oficina de desperdicios más próxima para que le indiquen el depósito más cercano para pilas.

[Volver a la página de contenidos](#page-0-0)

<span id="page-9-0"></span>[Volver a la página de contenidos](#page-0-0)

# **Instalación: Proyector Dell™ 2300MP**

[Conexión del proyector](#page-9-1)

[Encendido/Apagado del proyector](#page-12-0)

[Ajuste de la imagen proyectada](#page-13-0)

[Cambio de la lámpara](#page-9-0)

# **Conexión del proyector**

# **A. Al ordenador:**

<span id="page-9-1"></span>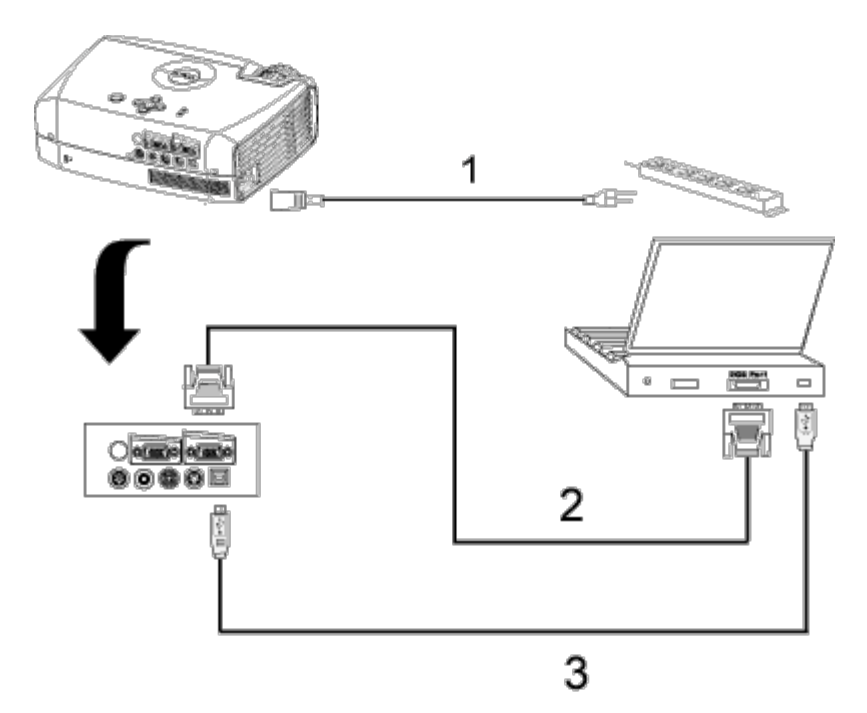

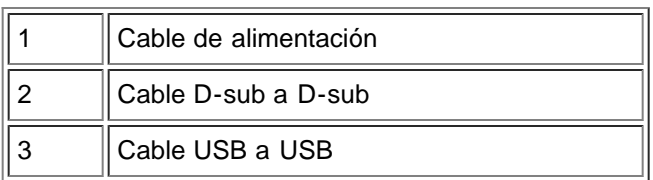

**B. Al reproductor DVD:** existen tres métodos posibles de conexión a un reproductor DVD.

**1. Conexión al cable Componente:**

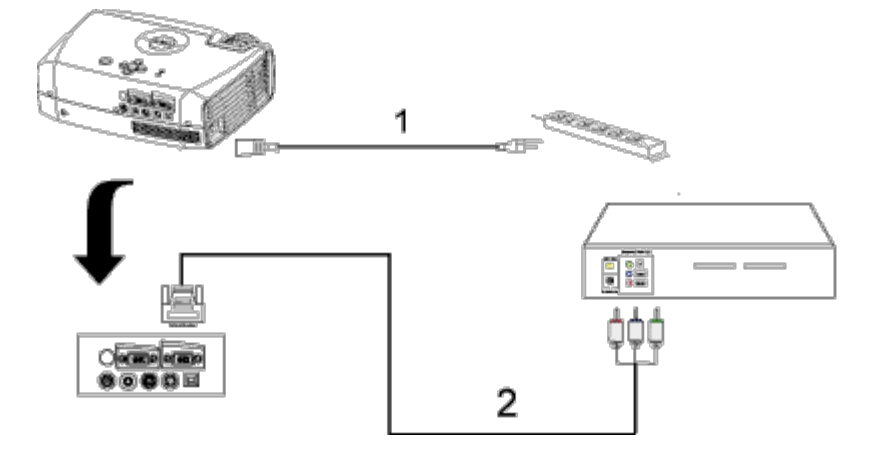

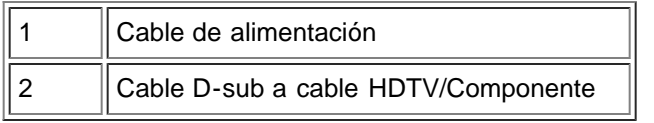

### **2. Conexión al cable S-vídeo:**

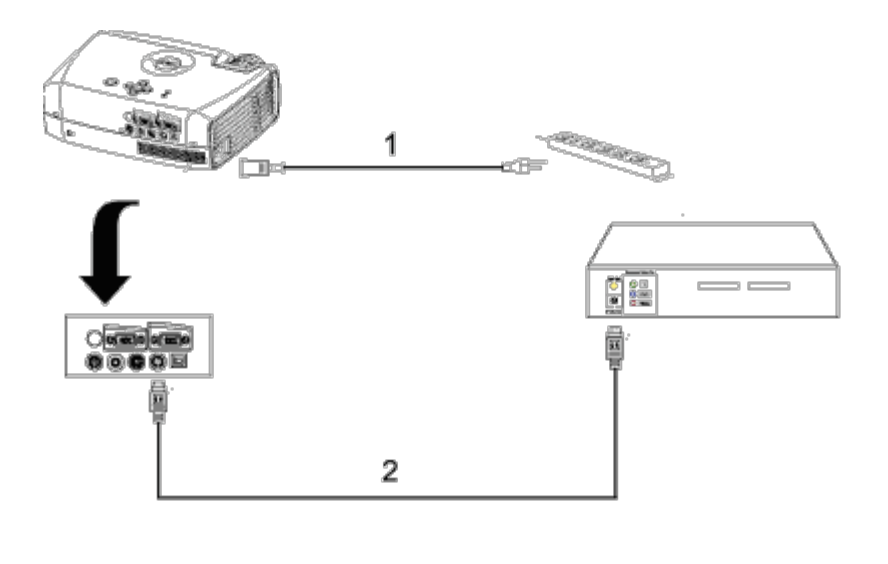

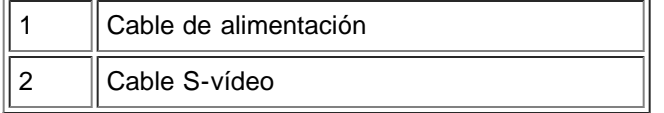

### **3. Conexión al cable compuesto:**

Instalación: Proyector Dell 2300MP

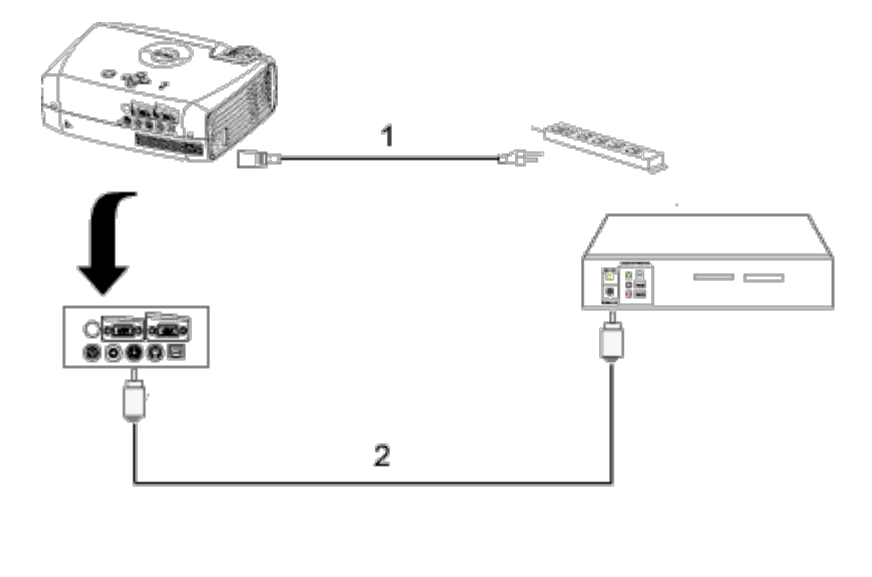

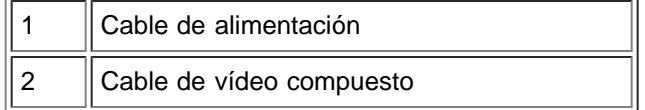

#### **C. Opciones de instalación profesional:**

**Instalación del mando a distancia con cable RS232**: Hay dos maneras posibles de conectar con el cable RS232.

1a) Conexión con el PC:

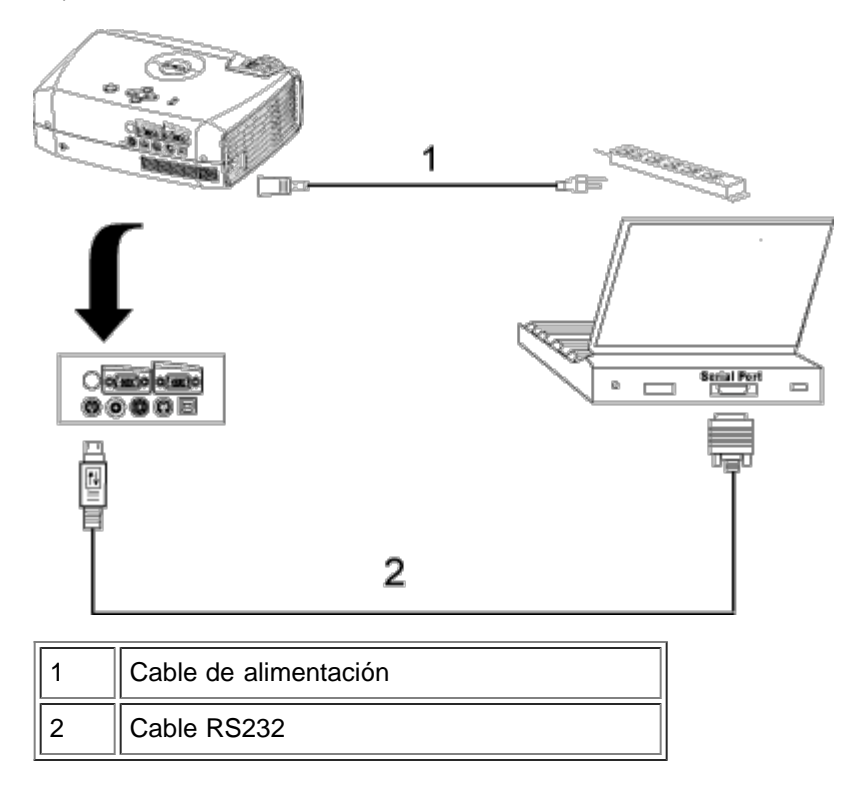

1b) Conexión con la caja de control comercial RS232:

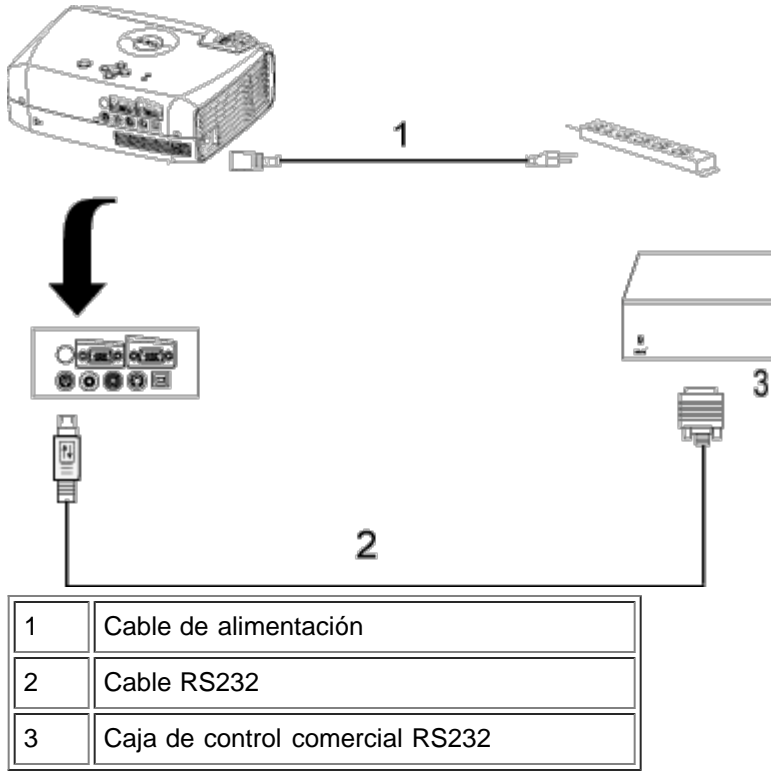

Nota: Cable RS232 no suministrado por Dell. Consulte con un instalador profesional para el cable y el software del mando a distancia RS232. Consulte [Asignación de contactos y comandos.](#page-34-0)

#### <span id="page-12-0"></span>**Encendido/Apagado del proyector**

Encendido del proyector

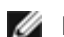

**NOTA:** Encienda el proyector antes de encender la fuente.

- 1. Asegúrese de haber quitado la tapa de la lente.
- 2. El cable de alimentación y los cables de señal apropiados deben estar conectados correctamente. La luz de la alimentación parpadeará en verde.
- 3. Pulse el botón de alimentación para encender el proyector. El logotipo Dell aparecerá durante 30 segundos.
- 4. Encienda la fuente (ordenador de sobremesa, portátil, DVD, etc.). El proyector detectará automáticamente la fuente.
- Si aparece en pantalla el mensaje "Searching for signal...", asegúrese de que el cable(s) de señal apropiado(s) estén conectados.
- Si conecta varias fuentes al proyector al mismo tiempo, pulse el botón **Source** (Fuente) del [mando a](#page-6-1) [distancia](#page-6-1) o [panel de control](#page-5-1) para seleccionar la fuente deseada.

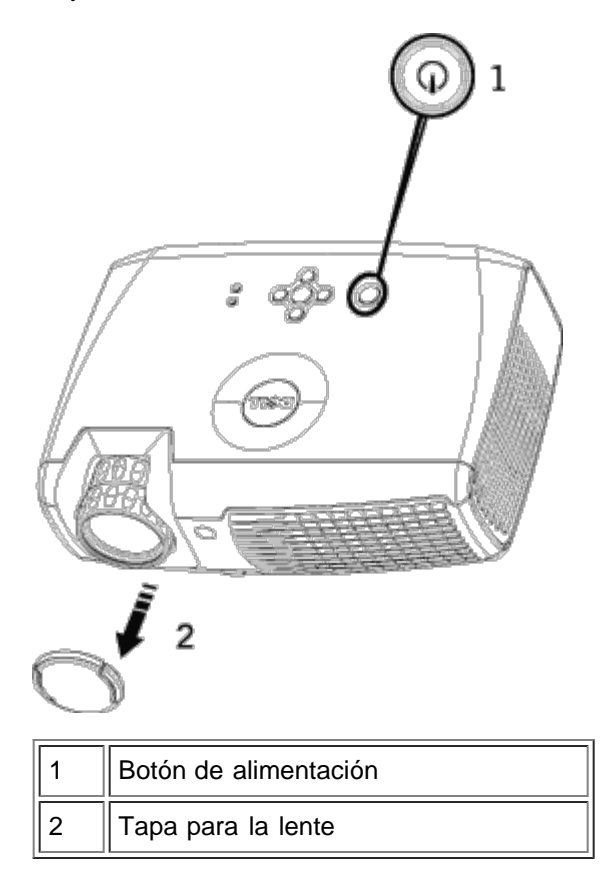

#### Apagado del proyector

NO DESENCHUFE EL PROYECTOR ANTES DE APAGAR EL SISTEMA SIGUIENDO ESTOS PASOS.

- Procedimiento de apagado
- 1. Pulse el botón de alimentación para apagar el proyector.
- 2. Pulse el botón de alimentación de nuevo. Los ventiladores continuarán funcionando durante 90 segundos.
- 3. Si la luz de la **LÁMPARA** es naranja, cambie la lámpara.
- 4. Si la luz de la **TEMPERATURA** es naranja, el proyector se ha sobrecalentado. La pantalla se apaga automáticamente. Vuelva a encender la pantalla después de enfriarse el proyector. Si el problema persiste, [contacte con Dell.](#page-44-0)
- 5. Si la luz de la **TEMPERATURA** parpadea en naranja, se tratará de un fallo del ventilador del proyector y éste se apagará automáticamente. Si el problema persiste, [contacte con Dell.](#page-44-0)
- 6. Desconecte el cable de alimentación del enchufe eléctrico del proyector.
- 7. Si pulsa el botón de alimentación con el proyector funcionando, aparecerá el mensaje "Power off the lamp?" Para eliminar el mensaje, pulse cualquier botón del panel de control o ignore el mensaje; éste desaparecerá tras 5 segundos.

#### <span id="page-13-0"></span>**Ajuste de la imagen proyectada**

Ajuste de la altura del proyector

Para elevar el proyector:

- 1. Pulse y mantenga el botón del elevador.
- 2. Suba el proyector al ángulo de visualización deseado, luego suelte el botón para bloquear el pie elevador en la posición.

Instalación: Proyector Dell 2300MP

3. Utilice la rueda de ajuste de la inclinación para ajustar el ángulo de visualización.

Para bajar el proyector:

- 1. Pulse y mantenga el botón del elevador.
- 2. Baje el proyector, luego suelte el botón para bloquear el pie elevador en la posición.

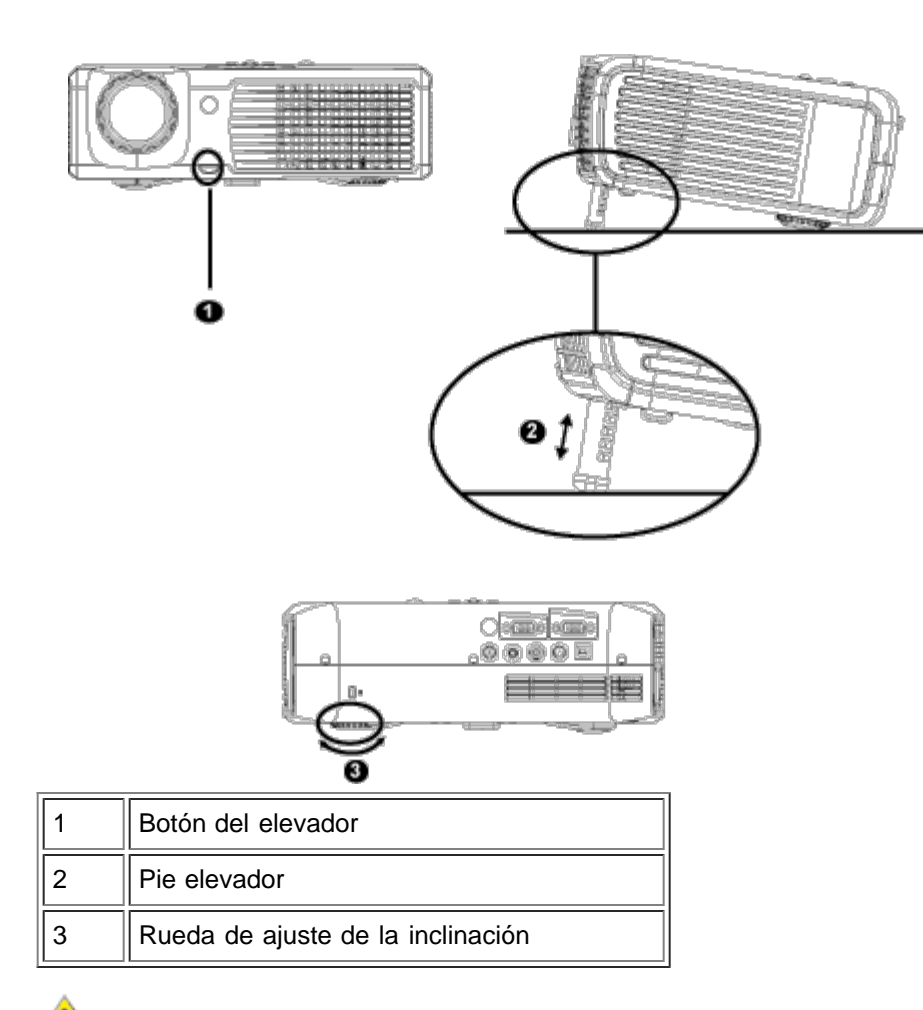

**PRECAUCIÓN Para evitar daños en el proyector, asegúrese de que la lente de ampliación (zoom) y el pie elevador estén completamente retraídos antes de trasladar o colocar el proyector en su maleta de transporte.**

#### **Ajuste del enfoque y ampliación del proyector**

1. Gire la lengüeta de ampliación para alejar o acercar.

2. Gire el regulador de enfoque hasta que la imagen sea clara. El proyector enfocará en distancias desde 3,9 pies a 39,4 pies (1,2m a 12m).

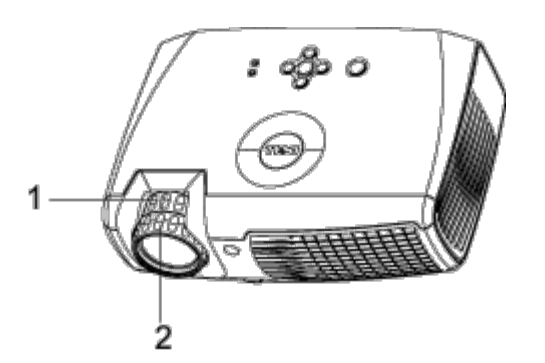

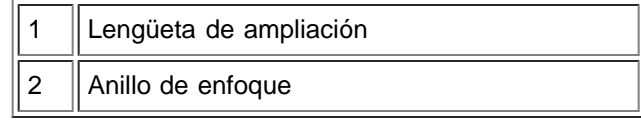

### **Ajuste del tamaño de la imagen de proyección**

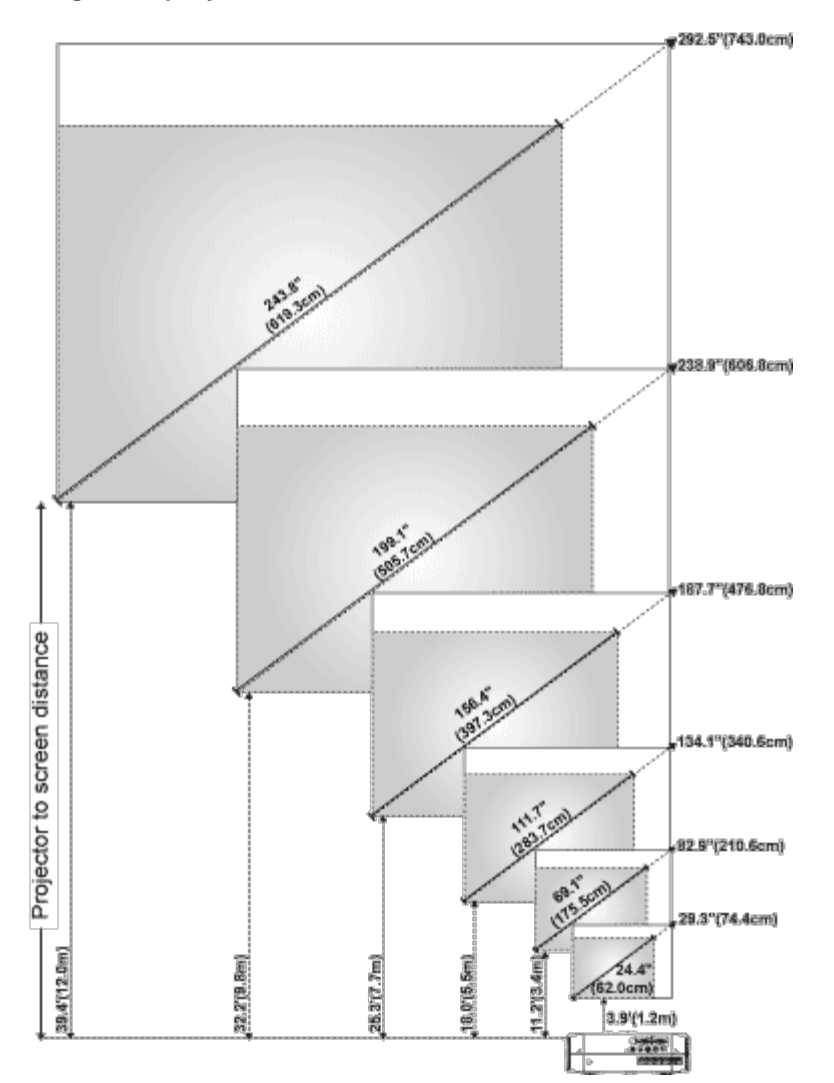

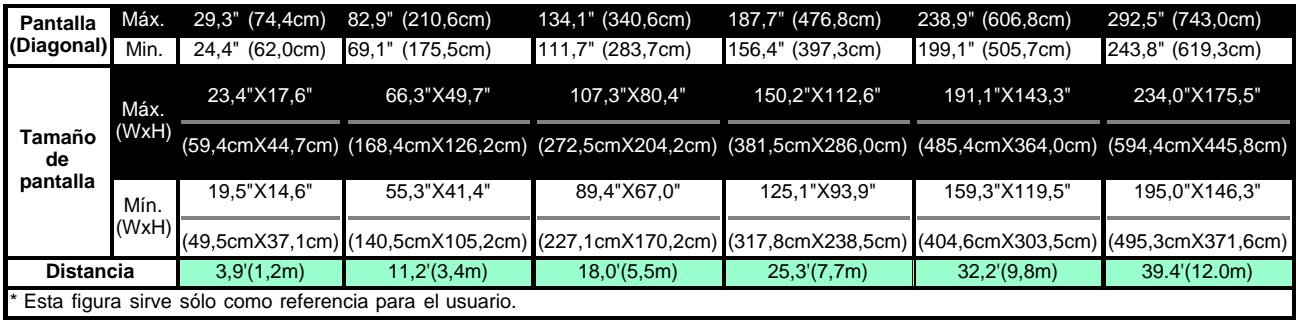

#### **Cambio de la lámpara**

Cambie la lámpara cuando vea **" Lamp is approaching the end of its useful life in full power operation. Replacement suggested!**" (La lámpara llega al final de su vida útil en su funcionamiento al máximo. ¡Reemplazo sugerido!) en la pantalla siguiendo atentamente estas instrucciones. Si el problema persiste, [contacte con Dell.](#page-44-0)

**!** PRECAUCIÓN: La lámpara se calienta mucho al usarla. No intente cambiarla tras su uso hasta que el proyector se haya enfriado durante al menos 30 minutos.

#### **Procedimiento del cambio de lámpara:**

- 1. Apague el proyector y desconecte el cable de alimentación.
- 2. Deje que el proyector se enfríe durante al menos 30 minutos.
- 3. Afloje los 2 tornillos que sujetan la tapa de la lámpara y quite la tapa.
- 4. Afloje los 2 tornillos que sujetan la lámpara.
- 5. Coja la lámpara por su asa de metal.
- 6. Siga al revés los pasos del 1 al 5 para instalar la nueva lámpara.
- 7. Restaure el tiempo de uso de la lámpara seleccionando el icono **Reposición** en la ficha **[Administración](#page-23-0)** del menú en pantalla.

**NOTA:** Puede que Dell exija la devolución de las lámparas cambiadas bajo garantía. De no ser así, contacte con la oficina de eliminación de desperdicios más próxima para preguntar por el lugar más cercano para entregarla.

**NOTA:** La lámpara contiene mercurio. La eliminación de este material puede estar regulada por razones medioambientales. Para más información sobre la eliminación o reciclaje, contacte con sus autoridades locales o con la Alianza de Industrias Electrónicas: www.eiae.org.

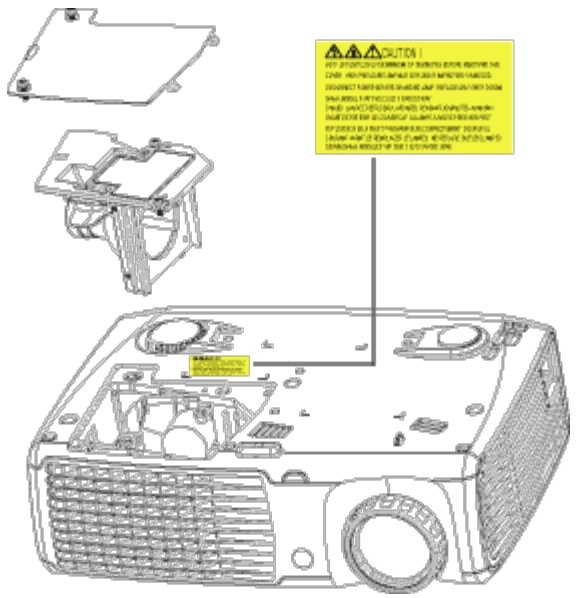

**PRECAUCIÓN:** No toque la bombilla o el cristal de la lámpara en ningún momento. La bombilla podría explotar debido a un mal manejo, incluso tocando la bombilla o el cristal de la lámpara.

#### [Volver a la página de contenidos](#page-0-0)

<span id="page-17-0"></span>[Volver a la página de contenidos](#page-0-0)

# **Uso del proyector: Proyector Dell™ 2300MP**

**[Panel de control](#page-17-1) [Mando a distancia](#page-18-0) [Menús en pantalla](#page-19-0)** 

# <span id="page-17-1"></span>**Panel de control**

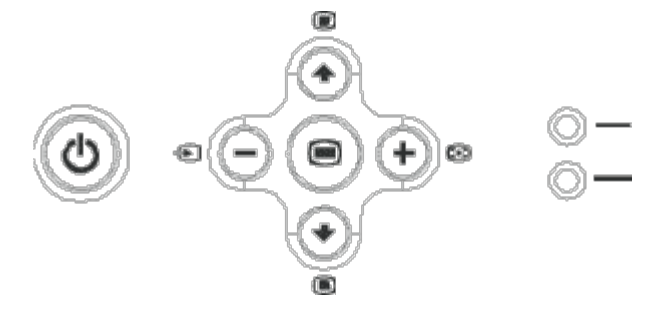

#### **Alimentación**

Consulte "[Encendido/Apagado del proyector](#page-12-0)".

#### **Volumen**

Aumenta o disminuye el volumen del altavoz.

#### **Modo de vídeo**

Cambia el modo de pantalla entre **Modo PC**, **Modo Película**, **Modo Juegos, Modo sRGB, Modo Usuario según sus preferencias.**

#### **Fuente**

Pulse **D** para desplazarse por las fuentes RGB analógica, Compuesta, Componente-i, S-vídeo e YPbPr analógica cuando haya varias fuentes conectadas al proyector.

#### **Resync**

Pulse [+] para sincronizar el proyector con la fuente de entrada. Resync no funcionará si se muestra el **[OSD](#page-19-0)** (menú en pantalla).

#### **Menú**

Pulse <sub>(a)</sub> para activar el **OSD**. Utilice las teclas de dirección y el botón Menú para navegar por el [OSD.](#page-19-0)

#### **Cuatro teclas de dirección**

Las cuatro teclas de dirección  $\bigcirc$   $\bigcirc$   $\bigcirc$   $\bigcirc$  se pueden utilizar para cambiar entre las fichas del [OSD](#page-19-0).

#### **Ajuste de la clave**

Pulse el botón  $\Box$  o  $\Box$  para ajustar la distorsión de la imagen provocada por la inclinación del proyector. (± 16 grados)

Uso del proyector: Proyector Dell 2300MP

# <span id="page-18-0"></span>**Mando a distancia**

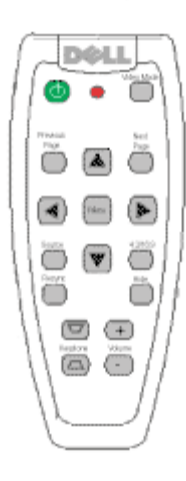

#### **Alimentación**

Consulte "[Encendido/Apagado del proyector](#page-12-0)".

#### **Fuente**

Pulse el botón **Fuente**para cambiar entre las fuentes RGB analógica, RGB digital, Compuesta, Componente-i, Svídeo e YPbPr analógica.

#### **Resync**

Pulse **Resync** para sincronizar el proyector con la fuente de entrada. **Resync** no funcionará si se muestra el [OSD](#page-19-0) (menú en pantalla).

#### **Teclas de dirección**

Utilice  $\Box$  o  $\Box$  para seleccionar las opciones del OSD, utilice los botones "izquierda" y "derecha" para los ajustes.

#### **Ocultar**

Pulse el botón **Ocultar** para ocultar la imagen, púlselo de nuevo para reanudar la visualización de la imagen.

#### **Modo de vídeo**

El microproyector Dell 2300MP contiene configuraciones predefinidas optimizadas para mostrar datos (gráficos de PC) o vídeo (películas, juegos, etc.). Pulse el botón **Modo de vídeo** para cambiar entre el **Modo PC**, **Modo Película**, **sRGB** o **Modo Usuario** (para que el usuario configure y guarde los cambios). Si pulsa el botón **Modo de vídeo** una vez, aparecerá el modo de pantalla actual. Si vuelve a pulsar el botón **Modo de Vídeo**, cambiará entre los modos.

#### **Página anterior**

Pulse el botón **Página anterior** para retroceder a la página anterior.

#### **Página siguiente**

Pulse el botón **Página siguiente** para pasar a la página siguiente.

Uso del proyector: Proyector Dell 2300MP

#### **Menú**

Pulse el botón Menú para activar el **OSD**. Utilice las teclas de dirección y el botón Menú para navegar por el [OSD.](#page-19-0)

#### **4:3/16:9**

Pulse el botón **4:3/16:9** para cambiar la proporción de aspecto 1:1, 16:9, 4:3 como se describe [abajo.](#page-21-0)

#### **Volumen +/-**

Pulse el botón **Vol+** para aumentar el volumen, pulse el botón **Vol-** para reducir el volumen.

#### **Clave**

Ajusta la distorsión en la imagen provocada por la inclinación del proyector. (± 16 grados)

# <span id="page-19-0"></span>**Menús en pantalla**

- El proyector tiene un menú en pantalla (OSD) multilingüe que puede mostrarse con o sin una fuente de entrada.
- El OSD le permite realizar ajustes en la imagen y cambiar varias configuraciones. Si la fuente es un ordenador, el OSD permite cambios a la ficha Imagen del ordenador. Cuando utilice una fuente de vídeo, el OSD le permite cambiar a la ficha Imagen de vídeo. El proyector detectará automáticamente la fuente.
- Cuando el OSD esté en la pantalla, pulse  $\bullet$  o  $\bullet$  para navegar a través de las fichas del OSD. Ejemplo: Toda la imagen--> Imagen de ordenador--> Audio-->Administración--> Lenguaje--> Restaurar. Para realizar una selección en una ficha, pulse en el teclado o "Menú" en el mando a distancia.
- Pulse  $\bullet$  o  $\bullet$  para realizar una selección y ajustar los valores pulsando  $\bullet$  o  $\bullet$  en el teclado numérico o botones "Izq" y "Der" del mando a distancia. Cuando se selecciona una opción, el color de ésta cambiará a gris oscuro.
- **Para salir del OSD, vaya a la ficha "Salir" y pulse el botón en el teclado o "<b>Menú** en el mando a el mando a distancia.

**Menú Toda la imagen**

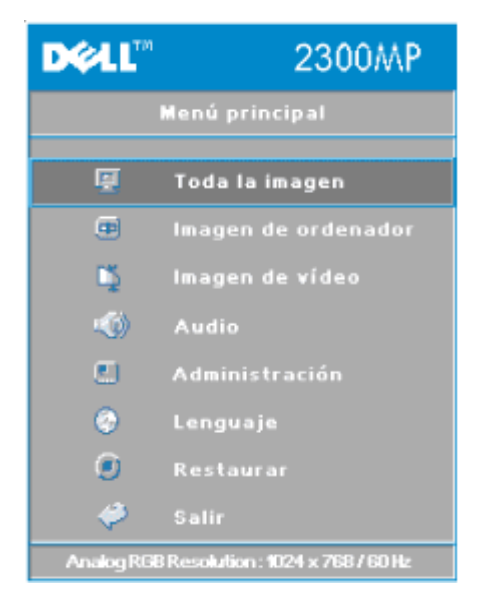

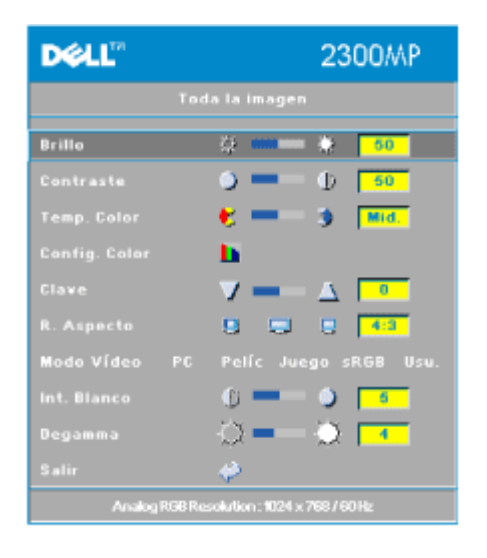

#### **Brillo**

Ajuste del brillo de la imagen.

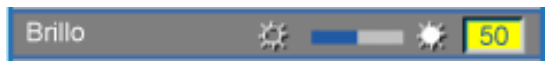

- Pulse  $\bigcap$  para oscurecer la imagen.
- Pulse  $\left( + \right)$  para aclarar la imagen.

#### **Contraste**

El contraste controla la diferencia entre las partes más claras y más oscuras de la imagen. Si ajusta el contraste cambiará el blanco y negro de la imagen.

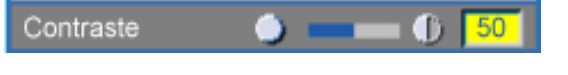

- $\bullet$  Pulse la tecla  $\bigcap$  para disminuir el contraste.
- $\bullet$  Pulse la tecla  $\leftarrow$  para aumentar el contraste.

#### **Temp. del color**

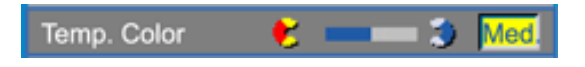

Ajuste la temperatura del color. Con la temperatura más baja, la pantalla se ve más azul; con la temperatura más alta, la pantalla se ve más roja. El modo usuario activa los valores en el menú "Config. color ".

#### **Configuración del color**

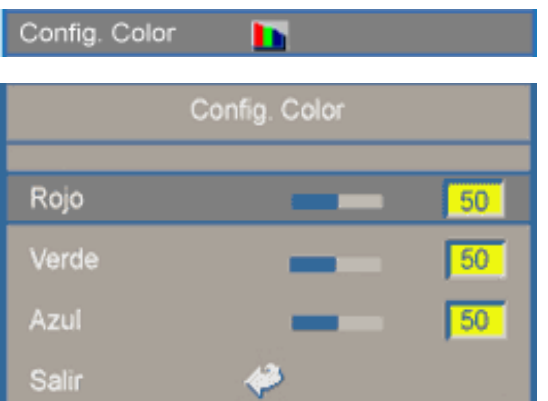

Este modo permite el ajuste manual de la configuración del color rojo, verde y azul. Al modificar estos valores cambiará la temperatura del color automáticamente a "usuario".

#### **Clave**

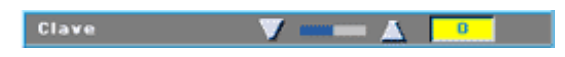

Ajusta la distorsión en la imagen provocada por la inclinación del proyector. (± 16 grados)

#### **R. Aspecto (Relación de aspecto)**

<span id="page-21-0"></span>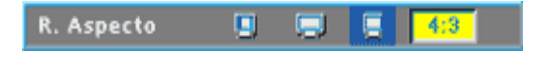

Seleccione esta función para ajustar la proporción de aspecto 1:1, 16:9 o 4:3. Para utilizar la proporción de aspecto 1:1, la entrada debe ser una señal de ordenador (a través de cable VGA) menor que XGA (1024 x 768), componente 576p/ 480i / 480p, S-Vídeo o Vídeo (compuesto). Si la señal de entrada es una señal de ordenador mayor que XGA o componente 1080i / 720p, sólo estará disponible la proporción de aspecto 16:9 o 4:3. Cuando seleccione un icono, el color del icono cambiará a azul oscuro.

**1:1**: La fuente de entrada aparecerá sin escala.

**16:9**: La fuente de entrada aparecerá en el modo pantalla ancha (16:9). La fuente será modificada para que se ajuste al ancho de la pantalla.

**4:3**: La fuente de entrada será modificada para que se ajuste en la pantalla.

#### **Modo de vídeo**

Modo Vídeo PC Pelíc Juego sRGB Usu.

Seleccione esta función para optimizar la imagen para uso doméstico (**modo Película** o

**modo Juegos**), para uso en conferencias (**modo PC**) o con la configuración personal (**modo Usuario**). También puede utilizar el modo **sRGB** para una representación más precisa del color. Cuando seleccione un icono, el color del icono cambiará a azul oscuro. La configuración predeterminada es **Modo PC**. El ajuste de la configuración de **Intensidad del blanco** o la ficha **Degamma**, seleccionará el **modo Usuario**.

#### **Int. Blanco (Intensidad del blanco)**

La **Intensidad del blanco** se puede ajustar entre 0 y 10.

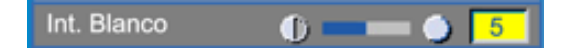

- Si establece 10 se maximizará el brillo.
- Si establece 0 se maximizará la calidad de reproducción del color.

#### **Degamma**

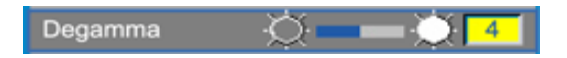

**Degamma** se puede ajustar entre 1 y 4. El valor predeterminado es 3 (recomendado). El ajuste de la configuración cambiará el rendimiento del color de la pantalla.

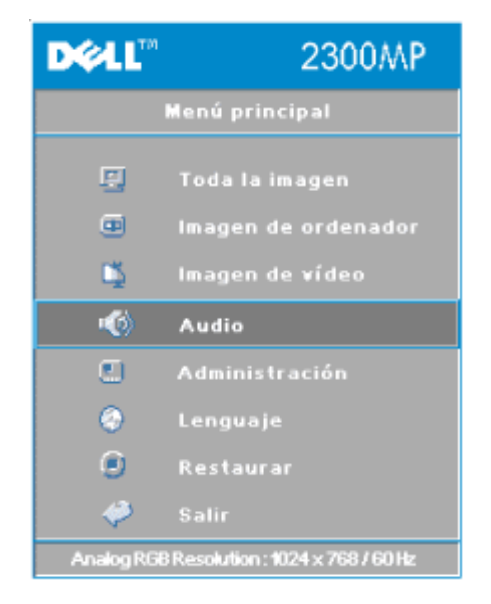

# **Menú Audio**

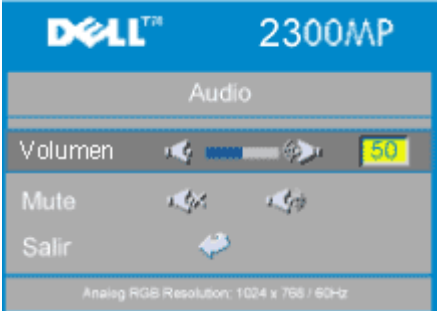

**Audio**

#### **Volumen**

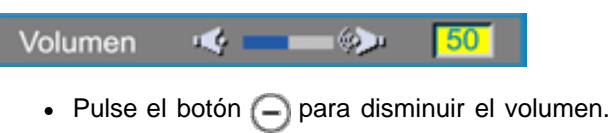

• Pulse el botón  $\bigoplus$  para aumentar el volumen.

#### **Silenciar**

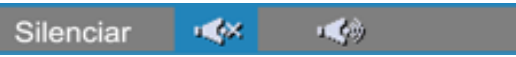

- Seleccione el icono izquierdo para silenciar el volumen.
- Seleccione el icono derecho para desactivar el silencio.

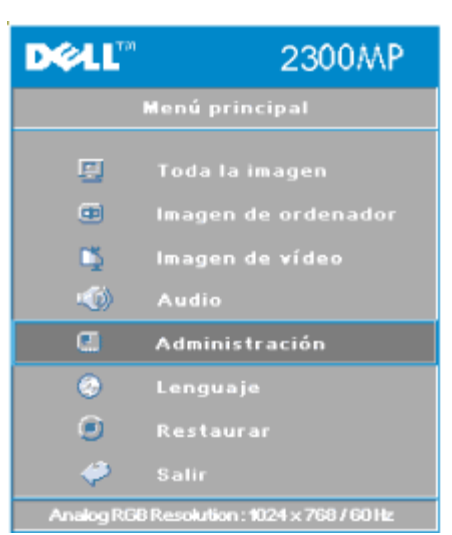

# **DEAL"** 2300MP Ubicación menú (DIO O O O רוס שפרי ה Modo proyec Tipo de señal Uso de la lámpara 4:  $\frac{1}{2}$  200 **Restlámpara** Ahorro energía ు భ Des. Modo ECO Act. Des. Э Analog RGB Resolution: 1024 x 768 / 60 Hz

#### <span id="page-23-0"></span>**Administración**

#### **Menú Administración**

#### **Ubicación menú**

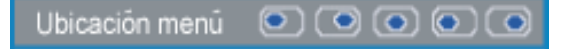

Selecciona la ubicación del OSD en la pantalla.

#### **Modo proyec (Modo de proyección)**

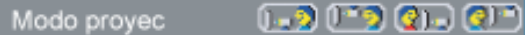

- **Presentación frontal escritorio** Valor predeterminado.
- **Presentación posterior escritorio** El proyector invierte la imagen para que pueda proyectar desde detrás de una pantalla translúcida.
- **Montaje frontal en techo** El proyector vuelca la imagen hacia abajo para proyectar desde el techo. **Montaje posterior en techo**
- Al seleccionar esta función, el proyector invierte y gira la imagen al revés al mismo tiempo. Podrá proyectar detrás de la pantalla translúcida con la proyección desde el techo.

#### **Tipo de señal**

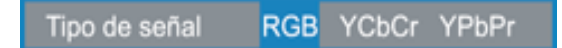

Selecciona manualmente el tipo de señal RGB, YCbCr, YPbPr.

#### **Uso de la lámpara**

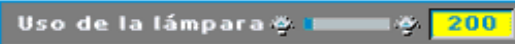

Muestra las horas operativas desde el restablecimiento del temporizador de la lámpara.

#### **Rest Lámpara**

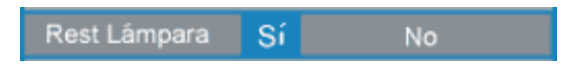

Utilice esta función sólo tras la instalación de una lámpara nueva en el proyector. Seleccione el icono de la izquierda **Rest lámpara** (bombilla y flecha bajo el icono) y pulse el botón **Entrar** para restablecer el temporizador de la lámpara.

#### **Menú Ahorro de energía**

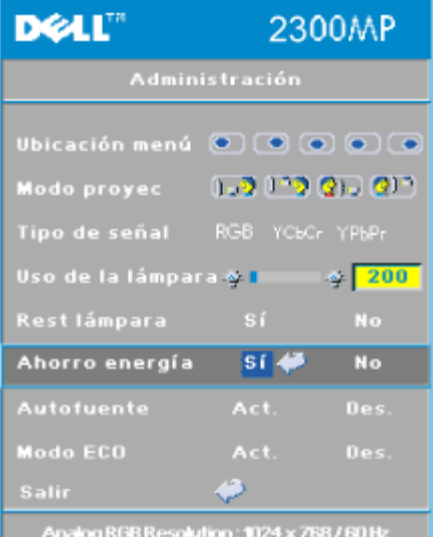

#### **Ahorro de energía**

Utilice esta función para seleccionar el período de retardo para ahorro de energía. Pulse "Sí" para ir al submenú "tiempo".

#### **Tiempo (min)**

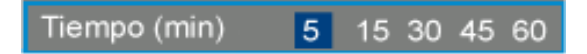

Establece el período de demora preferido para el ahorro de energía. Cuando el proyector no recibe una señal de entrada durante el tiempo establecido, el proyector entrará en el modo de ahorro de energía automáticamente y la lámpara se apagará. Tras un minuto de enfriamiento, el proyector volverá a encenderse si detecta una entrada de señal o si se pulsa el botón de "Encendido". Tras dos horas, el proyector se apagará y deberá encenderlo pulsando el botón de encendido del panel de control o del mando.

#### **Autofuente**

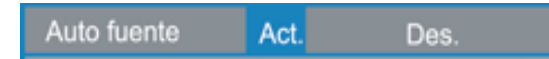

El proyector buscará automáticamente las señales de entrada disponibles cuando **Autofuente** esté **activada**, configuración predeterminada. Pulse el botón **Fuente** con **Autofuente activada** para buscar automáticamente la siguiente señal de entrada disponible. Si selecciona **Des.**, se bloqueará en la señal de entrada actual. Establezca **Autofuente** como **desactivada** para pasar por las diferentes señales de entrada manualmente.

#### **Modo Eco (económico)**

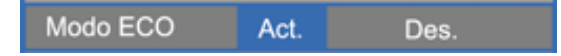

- Seleccione **Activado** para trabajar con el proyector a bajo consumo (150 vatios) ofreciendo mayor duración de la lámpara y un funcionamiento más silencioso con una iluminación más tenue en la pantalla.
- Seleccione **Des.** para volver al funcionamiento de consumo normal (200 vatios).

#### **Menú Lenguaje**

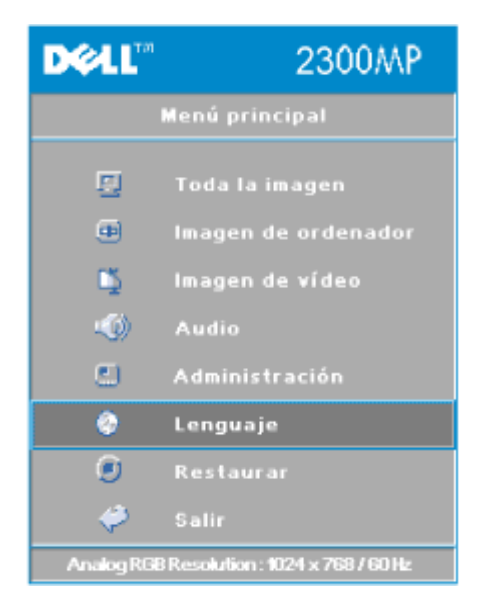

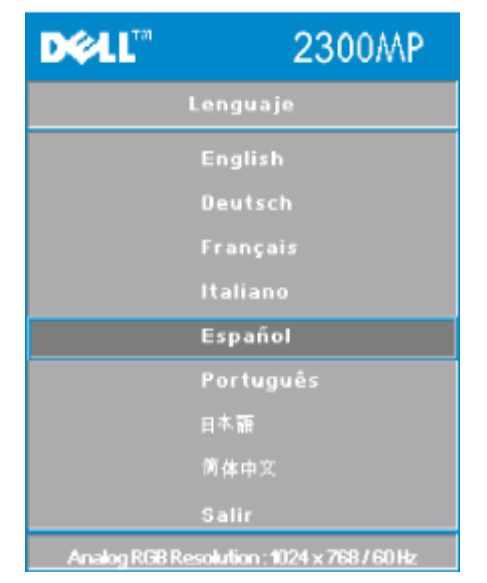

#### **Lenguaje**

#### **Lenguaje**

Utilice la tecla  $\textcircled{\tiny A}$  y  $\textcircled{\tiny F}$  para seleccionar.

**Menú Restaurar**

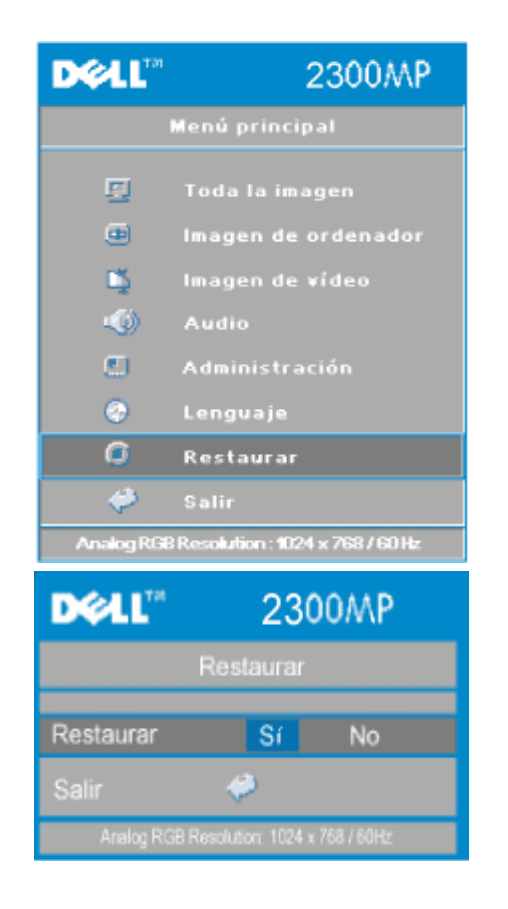

#### **Restaurar**

Seleccione **Sí** para restablecer el proyector a los valores predeterminados de fábrica. Restablecer las opciones incluye la imagen del ordenador y la configuración de la imagen de vídeo.

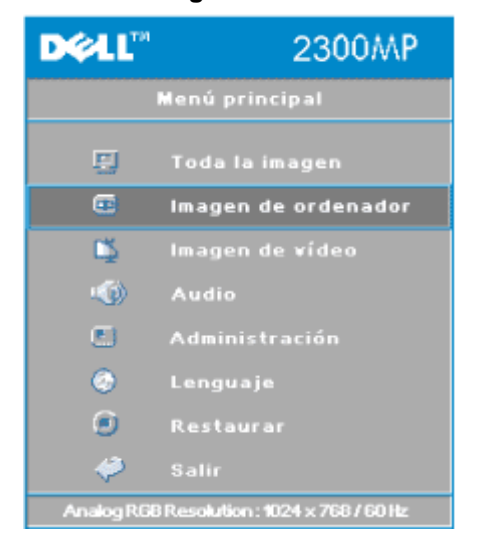

#### **Menú Imagen de ordenador**

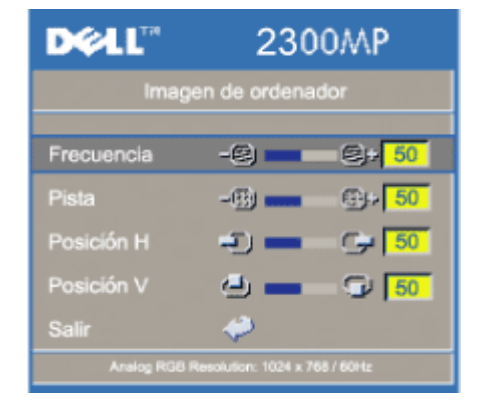

#### **Imagen de ordenador-**

**NOTA: Este menú está sólo disponible con la señal de entrada de un ordenador conectada.**

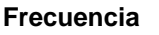

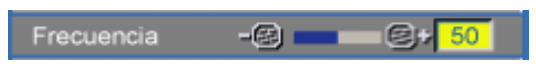

Cambie la frecuencia de datos de pantalla para que coincida con la frecuencia de la tarjeta gráfica de su ordenador. Si aparece una línea vertical que parpadea, utilice el control de frecuencia para minimizar las barras. Esto es un ajuste aproximado.

#### **Pista**

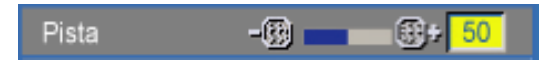

Sincronice la fase de la señal de la pantalla con la de la tarjeta gráfica. Si aparecen imágenes inestables o que parpadean, utilice la función **Pista** para corregirlo. Se trata de un ajuste preciso.

NOTA: ajuste primero la **Frecuencia** y luego la **Pista**.

#### **Posición Hor (Posición horizontal)**

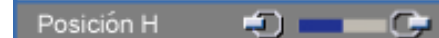

- $\bullet$  Pulse  $\bigcap$  para mover la imagen a la izquierda.
- Pulse  $\leftarrow$  para mover la imagen a la derecha.

#### **Posición Ver (Posición vertical)**

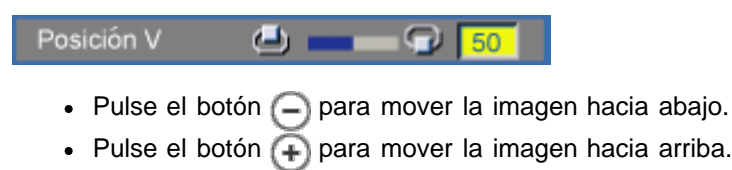

#### **Menú Imagen de vídeo**

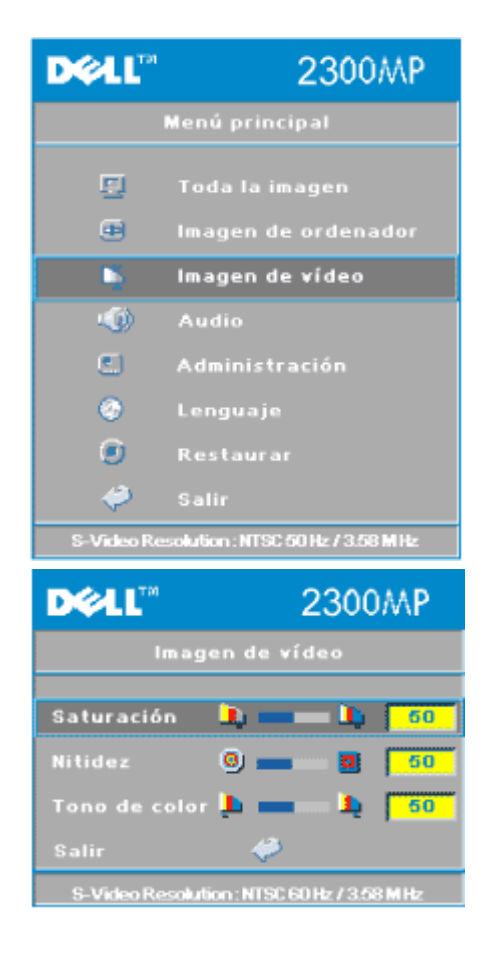

#### **Imagen de vídeo-**

**NOTA: Este menú sólo está disponible con las señales S-vídeo, vídeo (compuesto) conectadas.**

#### **Saturación**

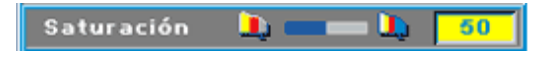

Ajusta una imagen de vídeo de negro y blanco hasta color totalmente saturado.

- $\bullet$  Pulse la tecla  $\left(\begin{array}{c} 0 \end{array}\right)$  para disminuir el total del color en la imagen.
- $\bullet$  Pulse la tecla  $\left( +\right)$  para aumentar el total del color en la imagen.

#### **Nitidez**

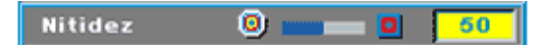

Ajuste de la nitidez de la imagen.

- Pulse la tecla  $\Box$  para disminuir la nitidez.
- Pulse la tecla  $\left(\frac{1}{2}\right)$  para aumentar la nitidez.

#### **Tono de color**

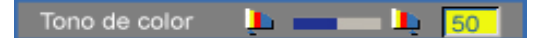

El tono ajusta el balance del color rojo-verde.

- Pulse la tecla  $\Box$  para disminuir el total de verde en la imagen.
- Pulse la tecla  $\leftarrow$  para aumentar el total de rojo en la imagen.

[Volver a la página de contenidos](#page-0-0)

<span id="page-31-0"></span>Solución de problemas: Proyector Dell 2300MP

[Volver a la página de contenidos](#page-0-0)

# **Solución de problemas: Proyector Dell™ 2300MP**

- No aparece imagen en la pantalla
- **Imagen parcial, desplazada o incorrecta**
- La pantalla no muestra su presentación
- La imagen es inestable o parpadea
- La imagen presenta una línea vertical que se mueve
- El color de la imagen no es correcto
- **O** La imagen está desenfocada
- La imagen aparece estirada en el modo DVD 16:9
- La imagen aparece al revés
- $\bullet$  La lámpara se agota o emite un ruido en seco
- Autodiagnóstico del vídeo
- El mando a distancia no funciona bien o el alcance es muy limitado

Si tiene problemas con el proyector, consulte los siguientes consejos para la solución de problemas. Si el problema persiste, [contacte con Dell.](#page-44-0)

### **No aparece la imagen en la pantalla**

- Compruebe que la tapa de la lente esté quitada y que el proyector esté encendido.
- Asegúrese de que el puerto externo de gráficos esté habilitado. Si utiliza un ordenador portátil Dell, pulse Manual Para otros ordenadores, consulte el manual del propietario.
- Asegúrese de que todos los cables estén bien conectados como se describe en "[Conexión](#page-9-0) [del proyector.](#page-9-0)"
- Asegúrese de que los terminales de los conectores no estén torcidos o rotos.
- **Asegúrese de que la lámpara esté bien instalada (consulte "[Cambio de la lámpara"](#page-9-0)).**
- Ejecute la "Prueba de Autodiagnóstico" (ver "Autodiagnóstico del vídeo") para un diagnóstico preliminar del problema de proyección de vídeo. Compruebe que los colores del patrón de prueba sean los correctos.

## **Imagen parcial, desplazada o incorrecta**

- Pulse el botón **Resync** del [mando a distancia](#page-18-0) o del [panel de control](#page-17-1).
- Si utiliza un ordenador portátil Dell (para otros ordenadores consulte el manual del propietario):
	- 1. Establezca la resolución del ordenador a XGA (1024 x 768):

1a) Haga clic con el botón derecho en un lugar del escritorio de Windows - >>Propiedades->>ficha Configuración.

1b) Verifique que la barra de desplazamiento de "Resolución de pantalla" esté

definida a 1024 x 768 píxeles para el puerto de monitor externo.

- 2. Pulse  $\boxed{\frac{F_n}{G_{\text{max}}}}$
- Si experimenta dificultad cambiando las resoluciones o su monitor se bloquea, reinicie todo el equipo y el visualizador de proyección.

#### **La pantalla no muestra su presentación**

- Si utiliza un ordenador portátil Dell, pulse  $\boxed{\frac{F_m}{F_m}}$  .

#### **La imagen es inestable o parpadea**

Ajuste la pista en la ficha **Imagen de ordenador** en el OSD.

#### **La imagen presenta una línea vertical que se mueve**

Ajuste la frecuencia en la ficha **Imagen** del ordenador en el OSD.

#### **El color de la imagen no es correcto**

- Si la señal de salida de su tarjeta gráfica es "sinc en Verde", y desearía mostrar VGA a una señal de 60Hz, entre en "OSD --> Administración --> Tipo de señal" y seleccione "RGB".
- · Ejecute la "Prueba de Autodiagnóstico" (ver "Autodiagnóstico del vídeo") para un diagnóstico preliminar del problema de proyección de vídeo. Compruebe que los colores del patrón de prueba sean los correctos.

#### **La imagen está desenfocada**

- Ajuste el anillo de enfoque en las lentes del proyector.
- Asegúrese de que la pantalla de proyección esté dentro de la distancia requerida (3,9ft [1,2m] a 39,4ft [12m]).

#### **La imagen aparece estirada en el modo DVD 16:9**

El mismo proyector detectará automáticamente el DVD 16:9 y ajustará la proporción del aspecto para pantalla completa con la configuración por defecto de 4:3 (buzón).

Si la imagen está aún estirada, necesitará también ajustar la proporción del aspecto consultando lo siguiente:

- Seleccione el tipo de proporción del aspecto 4:3 en su DVD si está reproduciendo un DVD de 16:9 si es posible.
- Si no puede seleccionar el tipo de aspecto 4:3 en su reproductor de DVD, seleccione la relación de aspecto 4:3 en el menú "Todas las imágenes" en la función OSD.

#### **La imagen aparece al revés**

• Seleccione [Administración](#page-23-0) en el menú OSD y ajuste el modo de proyección.

#### **La lámpara se agota o emite un ruido en seco**

Cuando la duración de la lámpara termina, se agotará y emitirá un ruido en seco. Si esto ocurre, el proyector no se encenderá de nuevo y mostrará "Lamp Defective" (Lámpara defectuosa) en la pantalla LCD hasta que la cambie. Para cambiar la lámpara, siga los procedimientos especificados en la sección "[Cambio de la lámpara"](#page-9-0).

#### **Autodiagnóstico del vídeo**

- El proyector Dell 2300MP ofrece un autodiagnóstico del vídeo del proyector (para Vídeo, Svídeo, Componente-i). Utilice esta característica avanzada para un autodiagnóstico preliminar de su proyector cuando encuentre un problema con la imagen de vídeo.
- Tras encender el proyector, pulse "+" y "-" en el panel de control a la vez y suelte los botones cuando la pantalla se ponga en blanco.
- Pulse "+" y "-" de nuevo para salir del modo diagnóstico.
- En el modo de diagnóstico automático, la pantalla ejecutará una prueba con un ciclo de siete colores: "Rojo--> Verde--> Azul--> Blanco--> Azul oscuro--> Verde oscuro--> Amarillo." Compruebe que los colores del patrón de prueba sean los correctos. Contacte con Dell si los colores no aparecen correctamente.

#### **El mando a distancia no funciona bien o el alcance es muy limitado**

Puede que las pilas estén bajas. Si es así, coloque 2 pilas nuevas AA.

[Volver a la página de contenidos](#page-0-0)

# <span id="page-34-0"></span>[Volver a la página de contenidos](#page-0-0)

# **Especificaciones: Proyector Dell™ 2300MP**

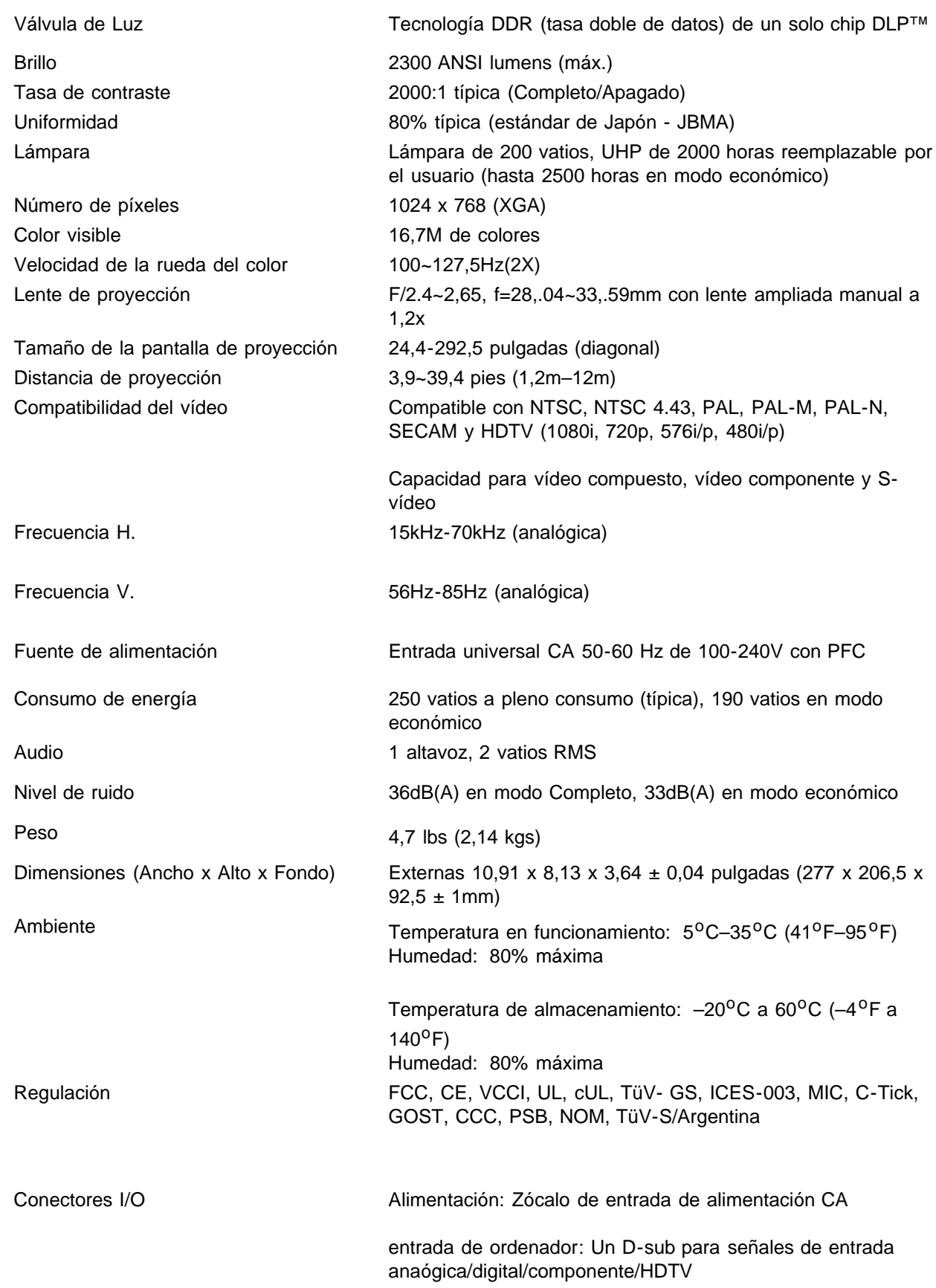

Salida de ordenador: un D-sub de 15 contactos

Entrada de vídeo: un RCA de vídeo compuesto y S-vídeo

Entrada USB: un conector USB

Entrada de audio: una clavija tipo jack (diámetro 3,5mm)

One mini-DIN RS232 para control a distancia del proyector desde el PC

#### **Asignación de contactos RS232**

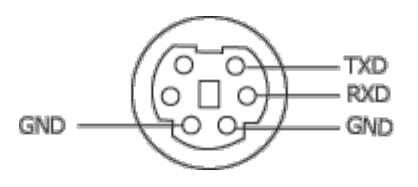

#### **Protocolo RS232**

#### **Configuración de la comunicación**

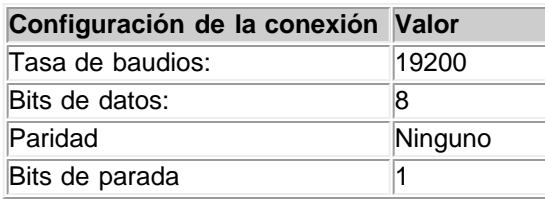

#### **Sintaxis de comandos de control (desde el PC al proyector)**

#### [H][AC][SoP][CRC][ID][SoM][COMMAND]

**Ejemplo**: Encendido del proyector

Introduzca el siguiente código: 0xBE 0xEF 0x10 0x05 0x00 0xC7 0xBF 0x11 0x11 0x01 0x00 0x02

#### **Lista de comandos de control**

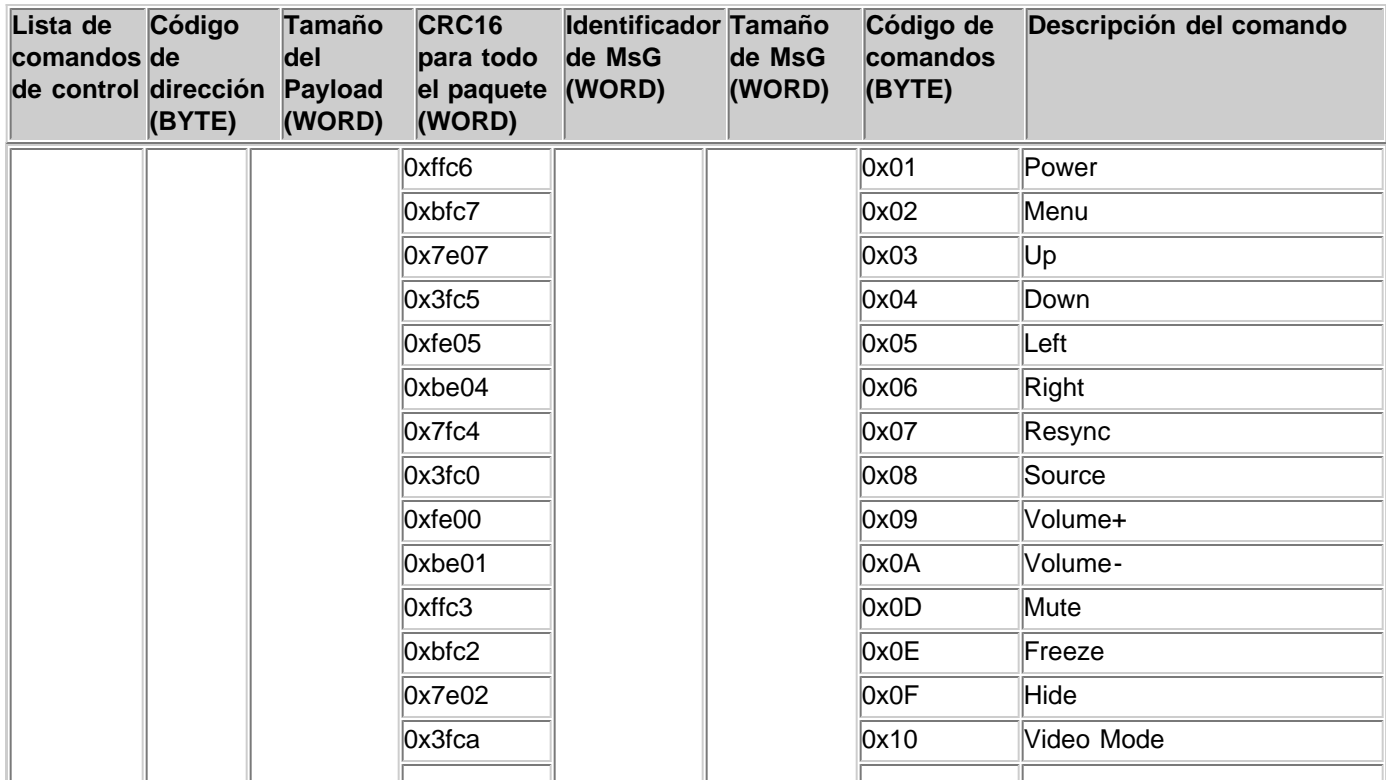

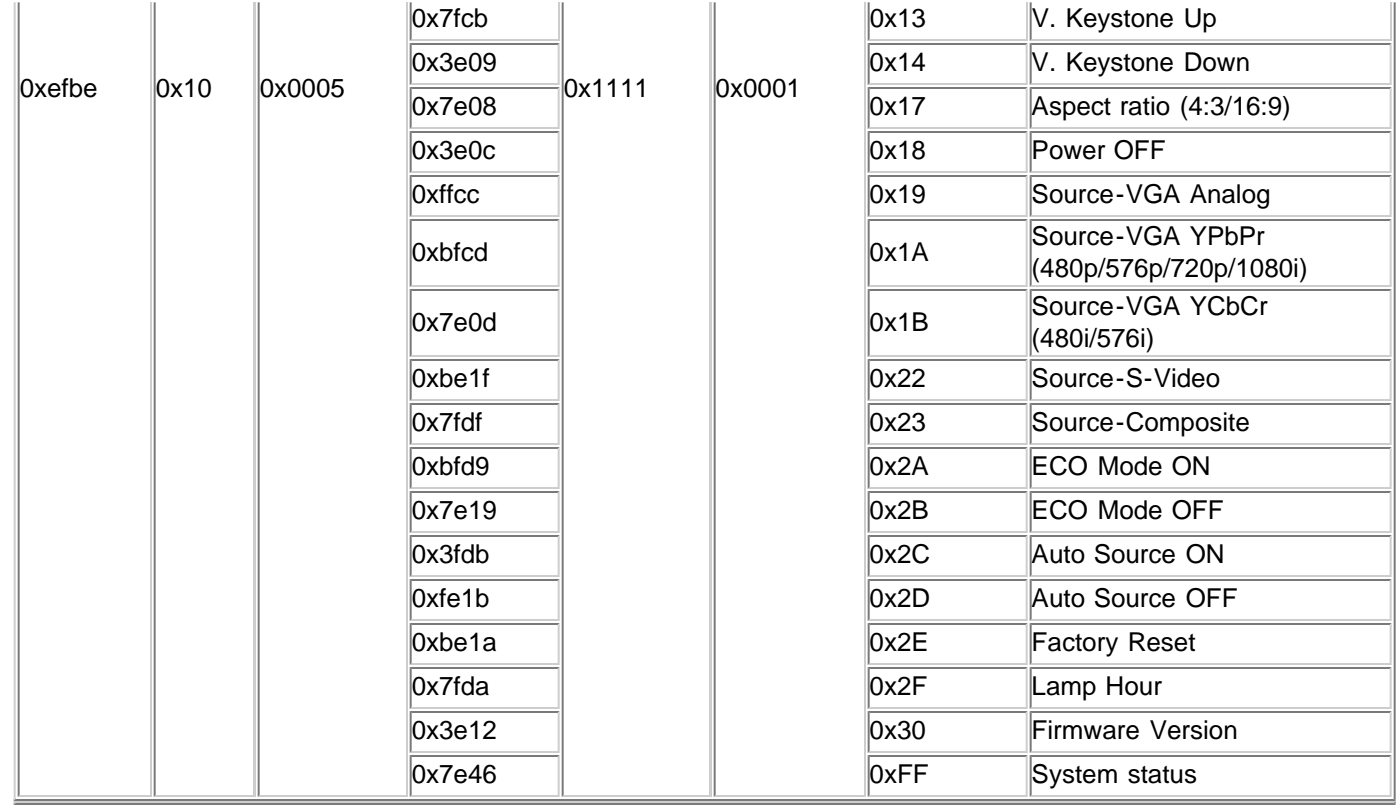

# **Modos de compatibilidad**

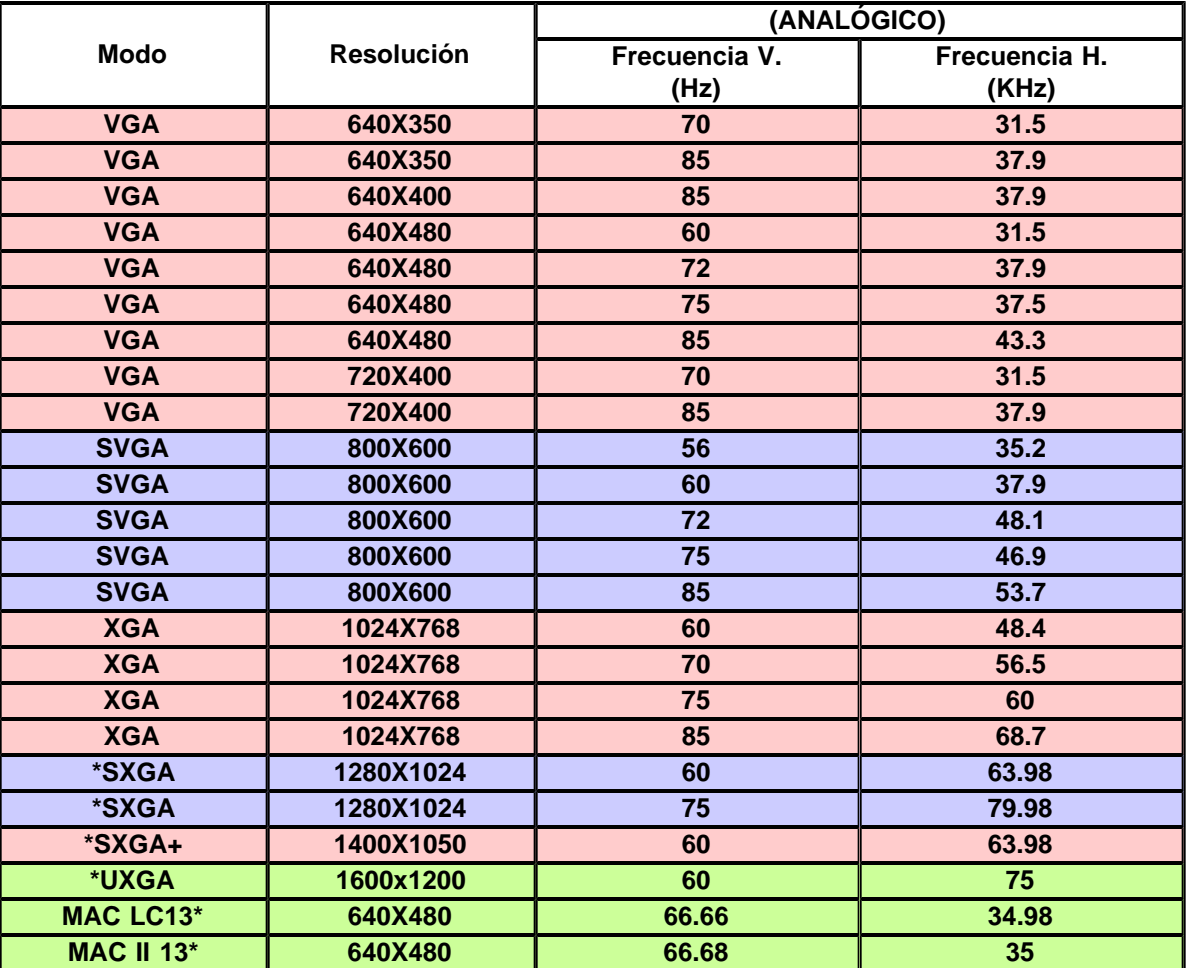

Especificaciones: Proyector Dell 2300MP

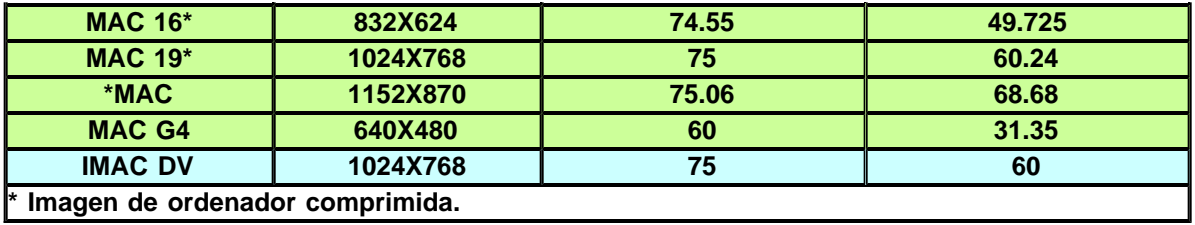

[Volver a la página de contenidos](#page-0-0)

# <span id="page-38-0"></span>**Regulatory Notices: Dell™ 2300MP Projector**

- [Federal Communications Commission \(FCC\) Notice \(U.S. Only\)](#page-38-1)
- **[FCC Declaration of Conformity](#page-38-2)**
- **[CE Declaration of Conformity for a Class B Digital Device](#page-39-0)**
- [Canadian Regulatory Information \(Canada Only\)](#page-40-0)
- **[EN 55022 Compliance \(Czech Republic Only\)](#page-40-1)**
- [VCCI Class 2 Notice \(Japan Only\)](#page-41-0)
- **[MIC Notice \(South Korea Only\)](#page-41-1)**
- **[Polish Center for Testing and Certification Notice](#page-41-2)**
- $\bullet$  [NOM Information \(Mexico Only\)](#page-42-0)
- **[Regulatory Listing](#page-43-0)**

## <span id="page-38-1"></span>**Federal Communications Commission (FCC) Notice (U.S. Only)**

 **NOTICE: This equipment has been tested and found to comply with the limits for a Class B digital device, pursuant to Part 15 of the FCC Rules. These limits are designed to provide reasonable protection against harmful interference in a residential installation. This equipment generates, uses, and can radiate radio frequency energy and, if not installed and used in accordance with the instructions, may cause harmful interference to radio communications. However, there is no guarantee that interference will not occur in a particular installation. If this equipment does cause harmful interference to radio or television reception, which can be determined by turning the equipment off and on, the user is encouraged to try to correct the interference by one or more of the following measures:**

- Reorient or relocate receiving antenna.
- Increase the separation between the equipment and receiver.
- Connect the equipment into an outlet on a circuit different from that to which the receiver is connected.
- Consult the dealer or an experienced radio/TV technician for help.

This device complies with Part 15 of the FCC rules. Operation is subject to the following two conditions:

- This device may not cause harmful interference.
- This device must accept any interference received including interference that may cause undesired operation.

**Instructions to Users:** This equipment complies with the requirements of FCC (Federal Communication Commission) equipment provided that the following conditions are met.

- 1. Power cable: Shielded power cable must be used.
- 2. Video inputs: The input signal amplitude must not exceed the specified level.

 **NOTICE: Changes or modifications not expressly approved by the party responsible for compliance could void the user's authority to operate the equipment.**

## <span id="page-38-2"></span>**FCC Declaration of Conformity**

According to 47 CFR, Part 15 of the FCC Rules **\* For the following named product:**

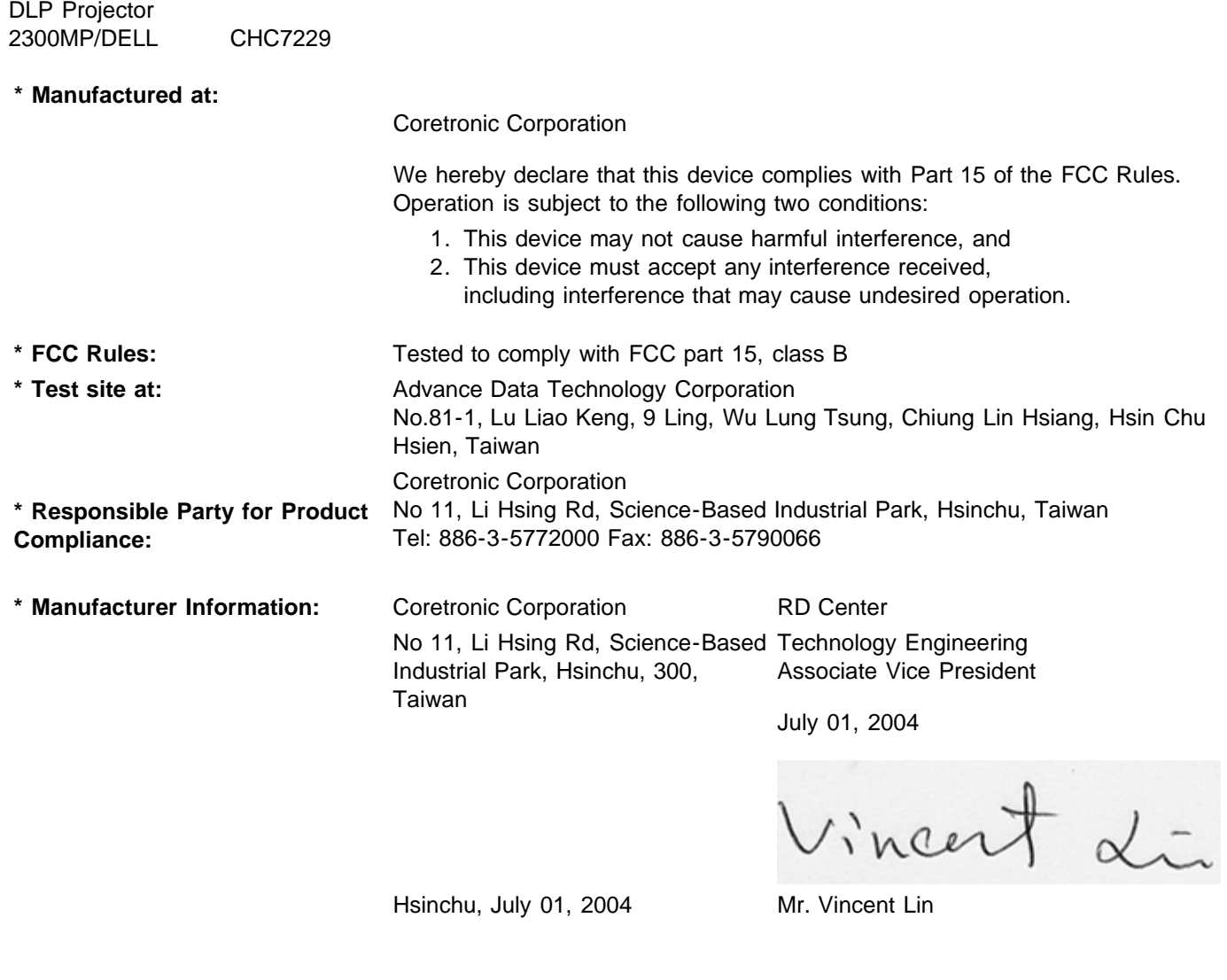

## <span id="page-39-0"></span>**CE Declaration of Conformity for a Class B Digital Device**

Directives to which conformity is declared: EMC Directives 89/336/EEC and Amending Directive 92/31/EEC And Low Voltage Directive 73/23/EEC Standards to which conformity is declared EN55022: 1998+A1:2000, Class B; EN55024: 1998+A1:2001; EN60950: 2000; EN61000-3-2: 2000; EN61000-3-3: 1995+A1:2001 Manufacturer's Name: Coretronic Corporation Manufacturer's Address: No 11, Li Hsing Rd, Science-Based Industrial Park, Hsinchu, Taiwan Importer's Address: Dell Products Europe BV Raheen Industrial Estate, Limerick, Ireland Type of Equipment: DLP Projector

Model Number(s): 2300MP Reference Report Number: Previously Declared Models: I, the undersigned, hereby declare that the equipment specified above conforms to the above Directive(s) and standards.

Hsinchu, Taiwan

Vincent Li

July 01, 2004 Mr. Vincent Lin **Head of RD Center** Head of RD Center

## <span id="page-40-0"></span>**Canadian Regulatory Information (Canada Only)**

This digital apparatus does not exceed the Class B limits for radio noise emissions from digital apparatus set out in the Radio Interference Regulations of the Canadian Department of Communications.

Note that Industry Canada regulations provided, that changes or modifications not expressly approved by Dell Inc. could void your authority to operate this equipment.

This Class B digital apparatus meets all requirements of the Canadian Interference-Causing Equipment Regulations.

Cet appareil numerique de la classe B respecte toutes les exigences du Reglement sur le materiel brouilleur du Canada.

**Canada RSS-210/CNR210** (RF Remote Controller)

To prevent radio interference to the licensed service, this device is intended to be operated indoors and away from windows to provide maximum shielding. Equipment (or its transmit antenna) that is installed outdoors is subject to licensing.

To reduce potential radio interference to other users, the antenna type and its gain should be so chosen that the equivalent isotropically radiated power (EIRP) is not more than that required for successful communication.

```
This Class B digital apparatus complies with Canada RSS-210.
Cet appareil numérique de la classe B est conforme à la norme CNR-210 du Canada
```
The abbreviation, IC, before the registration number signifies that registration was performed based on a Declaration of Conformity indicating that Industry Canada technical specifications were met. It does not imply that Industry Canada approved the equipment.

### <span id="page-40-1"></span>**EN 55022 Compliance (Czech Republic Only)**

This device belongs to Class B devices as described in EN 55022, unless it is specifically stated that it is a Class A device on the specification label. The following applies to devices in Class A of EN 55022 (radius of protection up to 30 meters). The user of the device is obliged to take all steps necessary to remove sources of interference to telecommunication or other devices.

Pokud není na typovém štitku počítače uvedeno, že spadá do třídy A podle EN 55022, spadá automaticky do třidy B podle EN 55022. Pro zařízení zařazená do třídy A (ochranné pásmo 30m) podle EN 55022 platí následující. Dojde-li k rušení telekomunikačních nebo jinych zařízení, je uživatel povinen provést taková opatření, aby rušení odstranil.

# <span id="page-41-0"></span>**VCCI Class 2 Notice (Japan Only)**

This equipment complies with the limits for a Class 2 digital device (devices used in or adjacent to a residential environment) and conforms to the standards for information technology equipment that are set by the Voluntary Control Council for Interference for preventing radio frequency interference in residential areas.

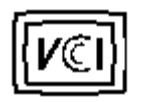

**Class B ITE**

この装置は、情報処理装置等電波障害自主規制協議会(VCCI)の 基準に基づくクラス B 情報技術装置です。この装置は家庭環境で 使用することを目的としていますが、ラジオやテレビジョン受信機 に近接して使用されると、受信障害を引き起こすことがあります。 取扱説明書に従って正しい取り扱いをしてください。

### <span id="page-41-1"></span>**MIC Notice (South Korea Only)**

**B Class Device**

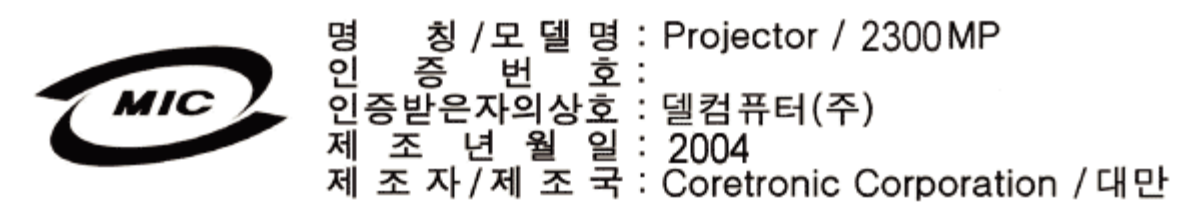

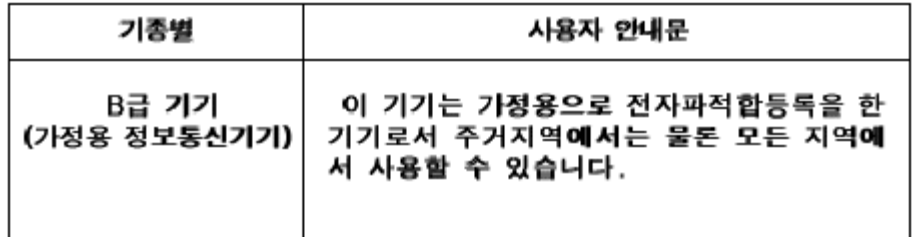

Please note that this device has been approved for non-business purposes and may be used in any environment, including residential areas.

## <span id="page-41-2"></span>**Polish Center for Testing and Certification Notice**

The equipment should draw power from a socket with an attached protection circuit (a three-prong socket). All equipment that works together (computer, monitor, printer, and so on) should have the same power supply source.

The phasing conductor of the room's electrical installation should have a reserve short-circuit protection device in the form of a fuse with a nominal value no larger than 16 amperes (A).

To completely switch off the equipment, the power supply cable must be removed from the power supply socket, which should be located near the equipment and easily accessible.

A protection mark "B" confirms that the equipment is in compliance with the protection usage requirements of standards PN-93/T-42107 and PN-89/E-06251.

# Wymagania Polskiego Centrum Badań i Certyfikacji

Urządzenie powinno być zasilane z gniazda z przyłączonym obwodem ochronnymi (gniazdo z kołkiem). Współpracujące ze sobą urządzenia (komputer, monitor, drukarka) powinny być zasilane z tego samego źródła.

Instalacja elektryczna pomieszczenia powinna zawierać w przewodzie fazowym. rezerwową ochronę przed zwarciami, w postaci bezpiecznika o wartości znamionowej nie większej niż 16A (amperów).

W celu całkowitego wyłączenia urządzenia z sieci zasilania, należy wyjąć wtyczkę kal bla zasilającego z gniazdka, które powinno znajdować się w pobliżu urządzenia i być. łatwo dostępne.

Znak bezpieczeństwa "B" potwierdza zgodność urządzenia z wymaganiami. bezpieczeństwa użytkowania zawartymi w PN-93/T-42107 i PN-EN 55022:1996.

Jeźeli na tabliczce znamionowej umieszczono informację, źe urządzenie jest klasy A, to oznacza to, że urządzenie w środowisku mieszkalnym może powodować zaklócenia radioelektryczne. W takich przypadkach moźna żądać od jego. uźytkownika zastosowania odpowiednich środków zaradczych.

# Pozostałe instrukcje bezpieczeństwa

- Nie należy używać wtyczek adapterowych lub usuwać kołka obwodu ochronnego. z wtyczki. Jeżeli konieczne jest użycie przedłużacza to należy użyć przedłużacza. 3-żyłowego z prawidłowo połączonym przewodem ochronnym.
- System komputerowy należy zabezpieczyć przed nagłymi, chwilowymi wzrostami lub spadkami napięcia, używając eliminatora przepięć, urządzenia. dopasowującego lub bezzakłóceniowego źródła zasilania.
- Należy upewnić się, aby nic nie leżało na kablach systemu komputerowego, oraz aby kable nie były umieszczone w miejscu, gdzie można byłoby na nie nadeptywać lub potykać się o nie.
- Nie należy rozlewać napojów ani innych płynów na system komputerowy.
- Nie należy wpychać żadnych przedmiotów do otworów systemu komputerowego, gdyż może to spowodować pożar lub porażenie prądem, poprzez zwarciel elementów wewnętrznych.
- System komputerowy powinien znajdować się z dala od grzejników i źródeł. ciepła. Ponadto, nie należy blokować otworów wentylacyjnych. Należy unikać kładzenia luźnych papierów pod komputer oraz umieszczania komputera w ciasnym miejscu bez możliwości cyrkulacji powietrza wokół niego.

# <span id="page-42-0"></span>**NOM Information (Mexico Only)**

The following information is provided on the device(s) described in this document in compliance with the requirements of the official Mexican standards (NOM)

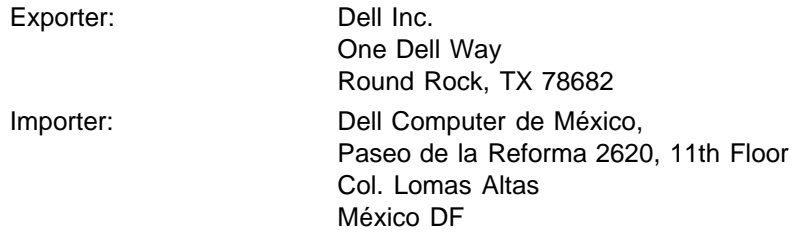

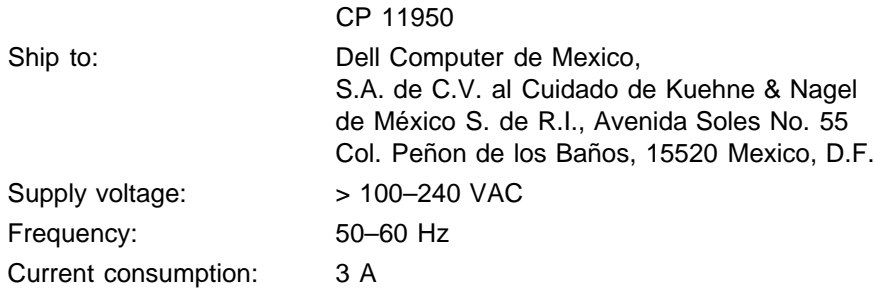

# <span id="page-43-0"></span>**Regulatory Listing**

#### **Safety Certifications:**

- UL 60950
- $\bullet$  cUL
- NOM
- CE Mark--EN60950: 2000
- IEC 60950:1999
- TüV GS
- GOST
- CCC
- PSB
- TüV-S
- TüV-S/Argentina

#### **EMC Certifications:**

- FCC Part 15 Class B
- CE Mark--EN55022:1998+A1: 2000 Class B, EN55024: 1998+A1:2001, EN61000-3-2: 2000, EN61000-3- 3:1995\_A1: 2001
- ICES-003
- C-Tick
- VCCI Class B ITE
- MIC

[Back to Contents Page](#page-0-0)

#### <span id="page-44-0"></span>[Volver a la página de contenidos](#page-0-0)

# **Cómo ponerse en contacto con Dell**

#### **Para contactar con Dell electrónicamente, puede acceder a las siguientes páginas web:**

- www.dell.com
- support.dell.com (soporte técnico)
- www.premiersupport.dell.com (soporte técnico para clientes de los sectores de educación, gobierno, salud y PYMEs, incluyendo clientes Premier, Platinum y Gold)

Para direcciones web específicas en su país, encuentre la sección del país apropiado en la siguiente tabla.

NOTA: Los números gratuitos son para uso dentro del país en el que aparecen listados.

Cuando necesite contactar con Dell, utilice las direcciones electrónicas, números de teléfono y códigos de la siguiente tabla. Si necesita asistencia para determinar qué códigos utilizar, contacte con un operador nacional o internacional.

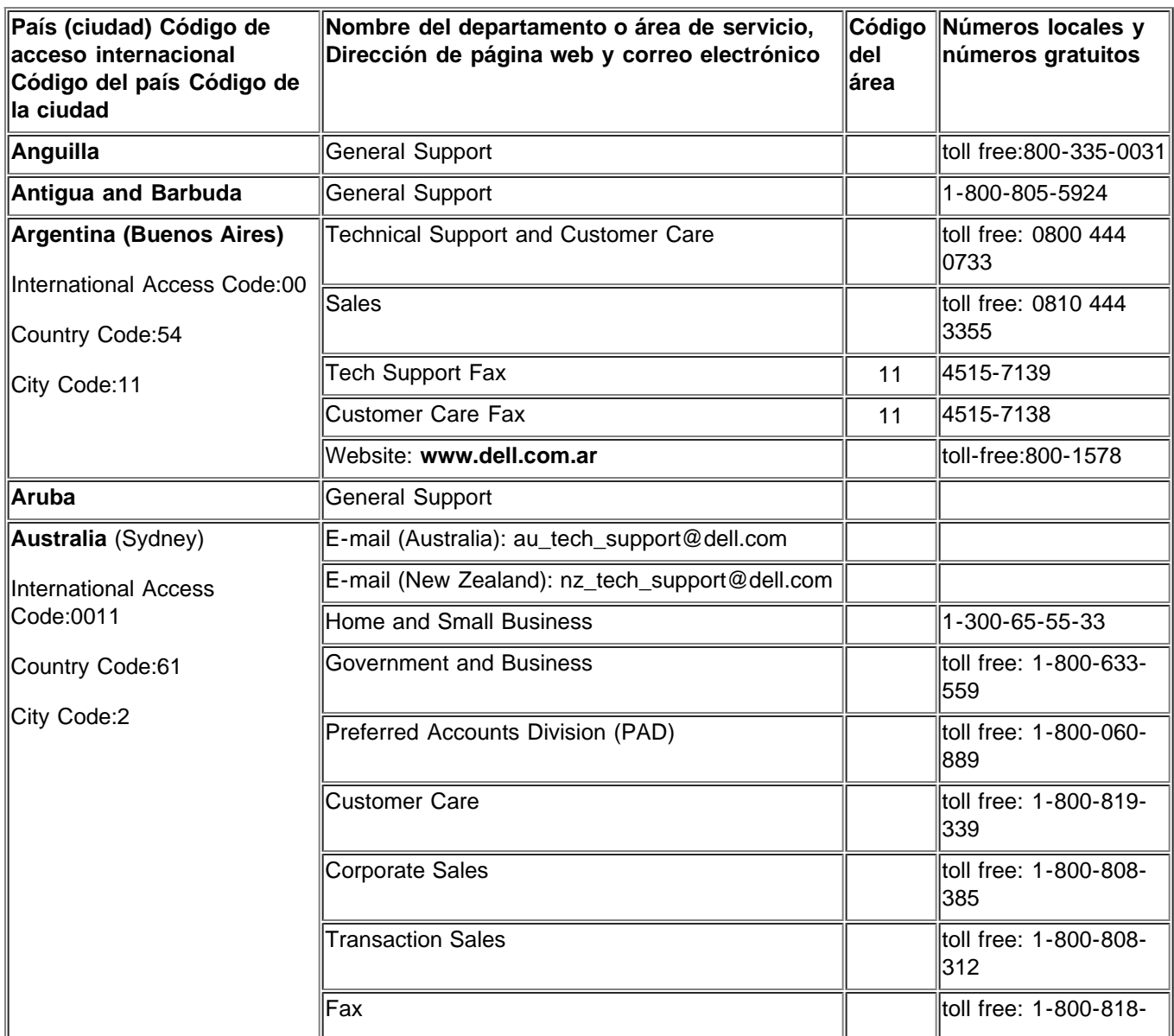

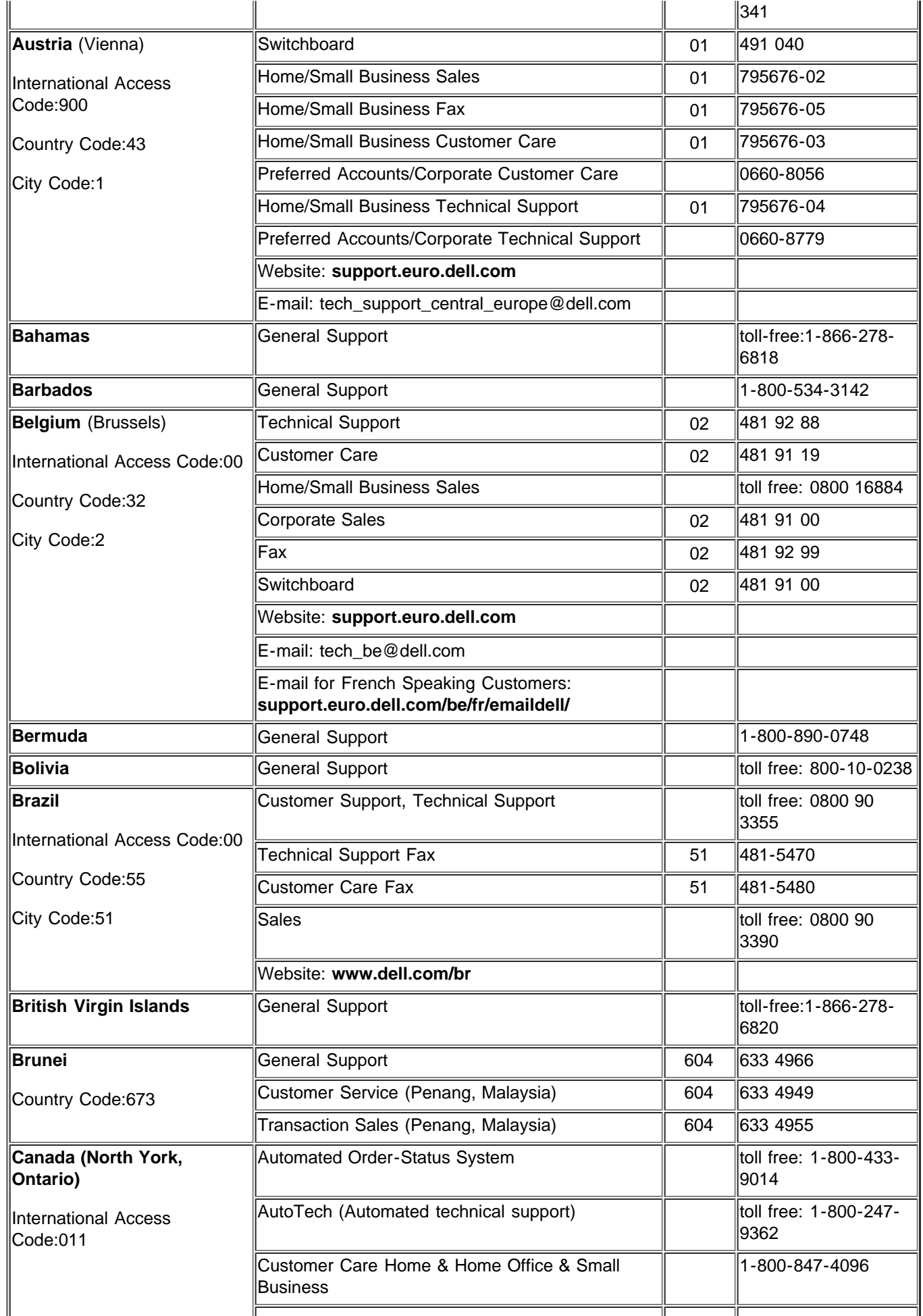

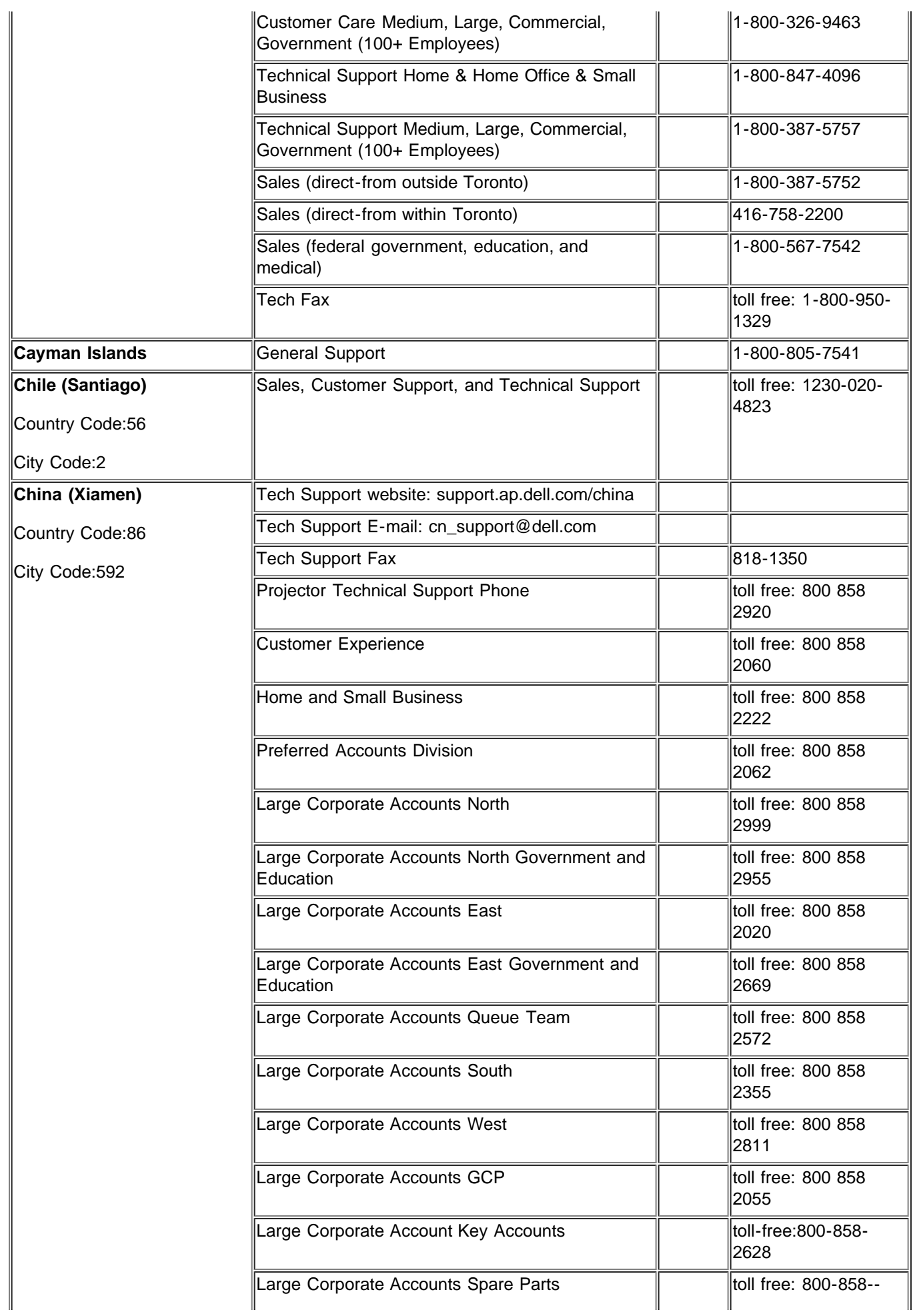

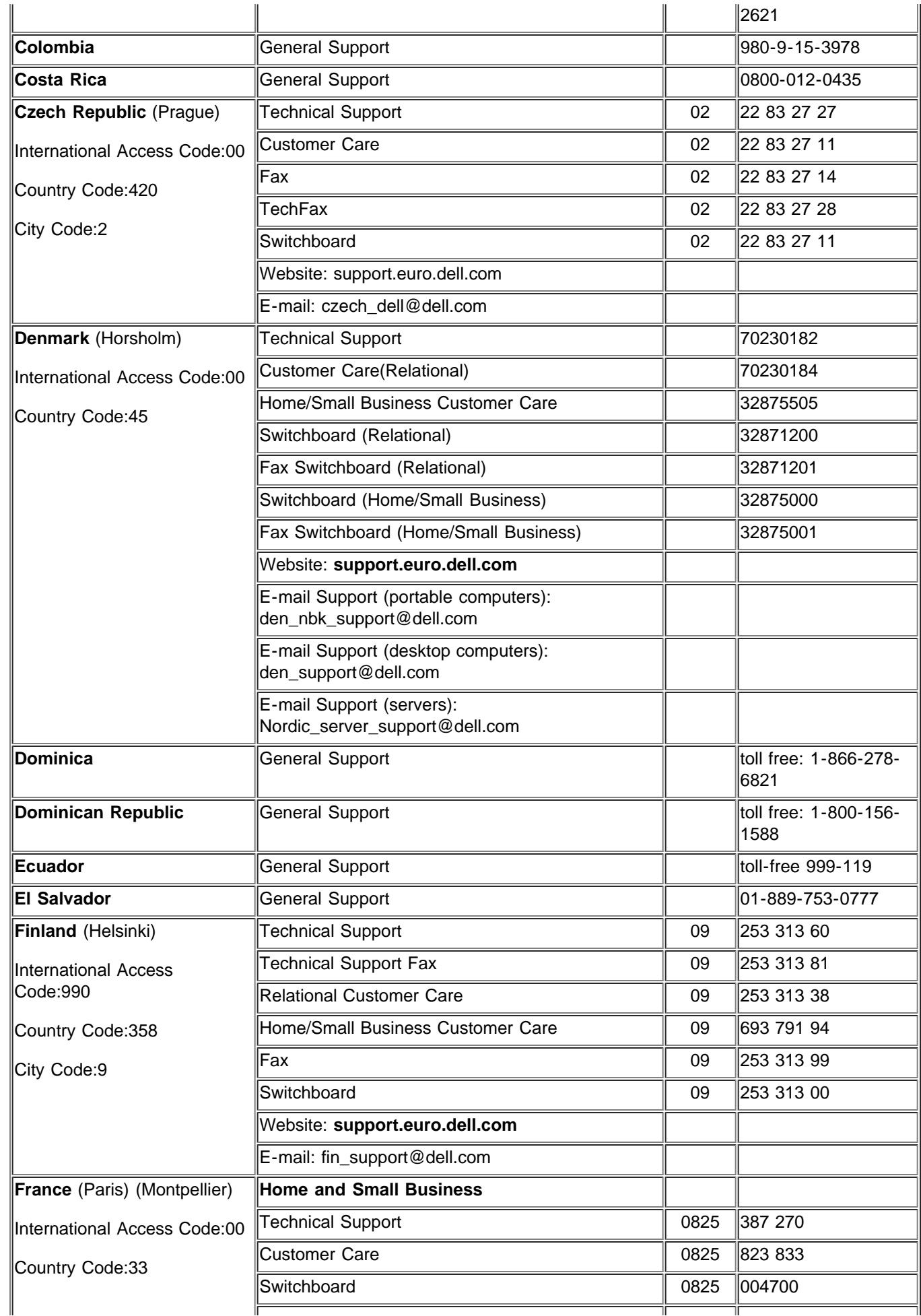

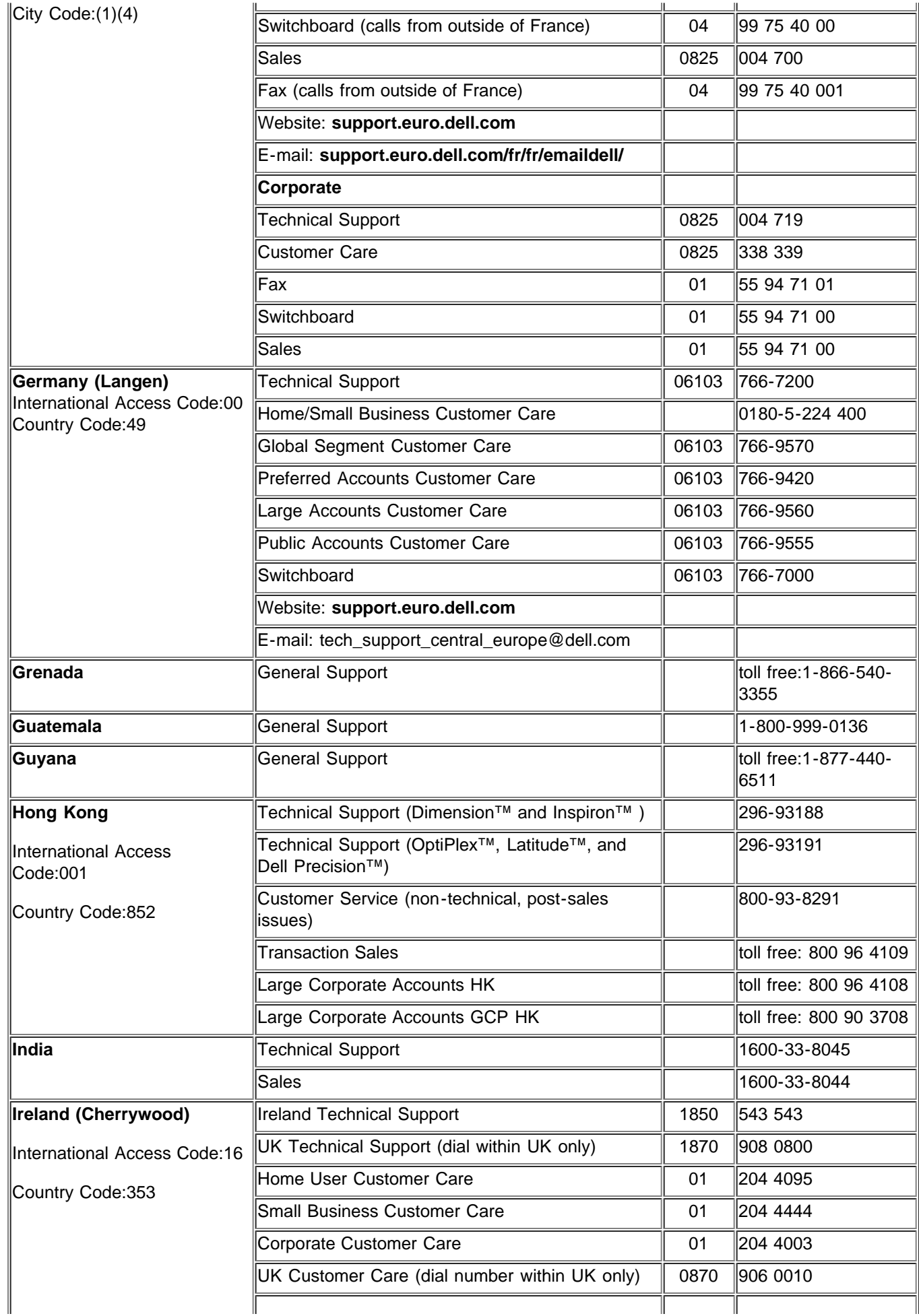

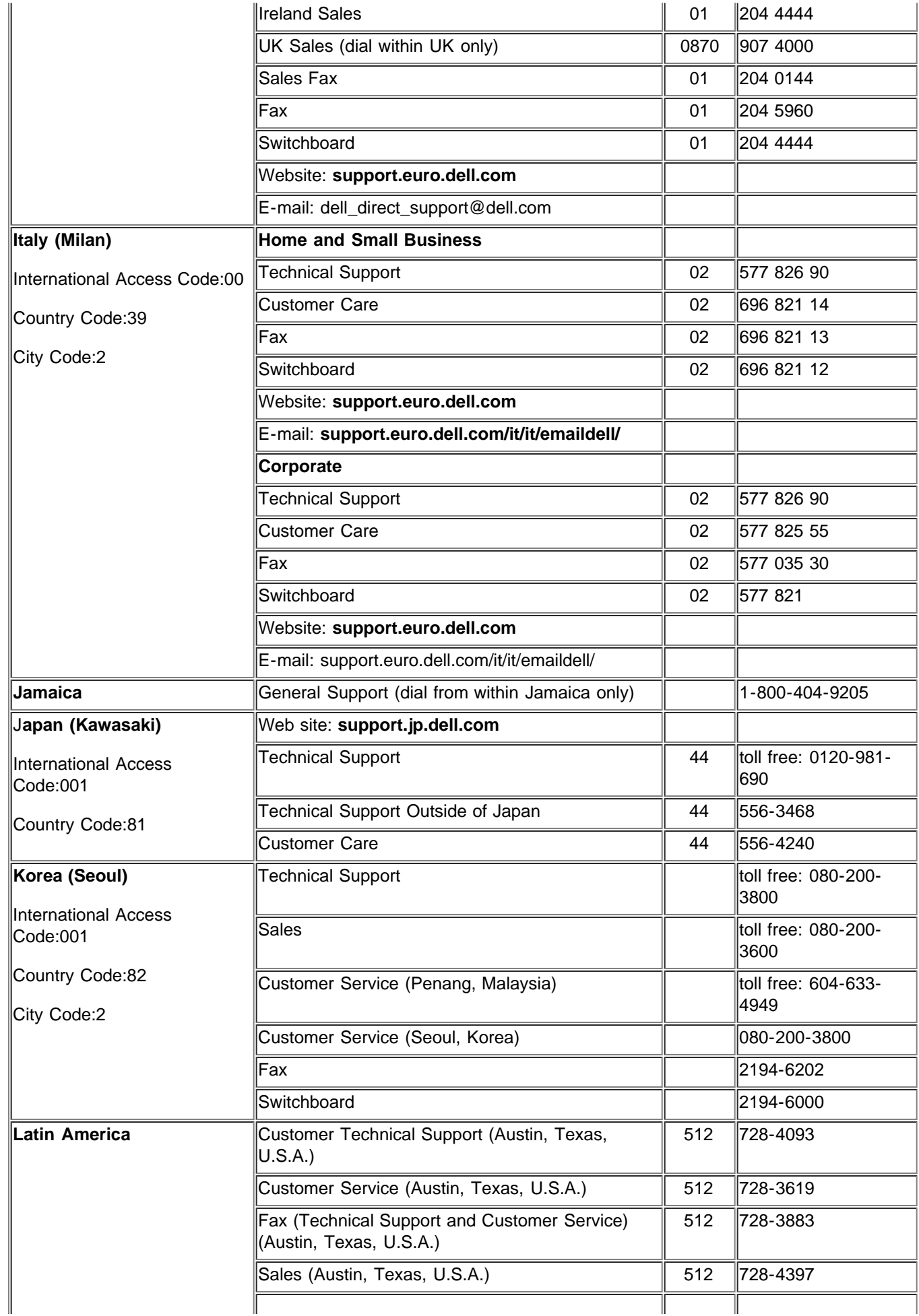

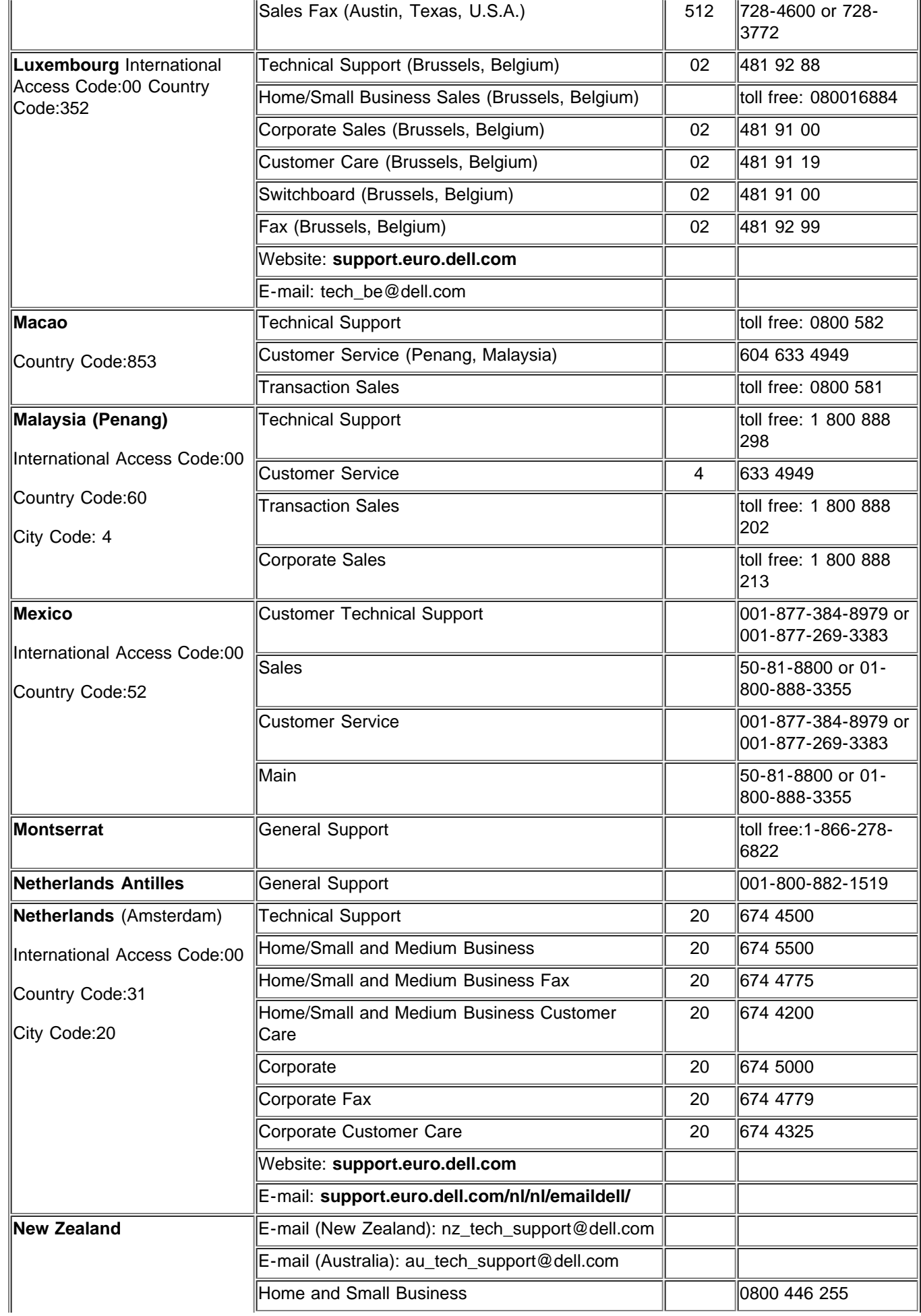

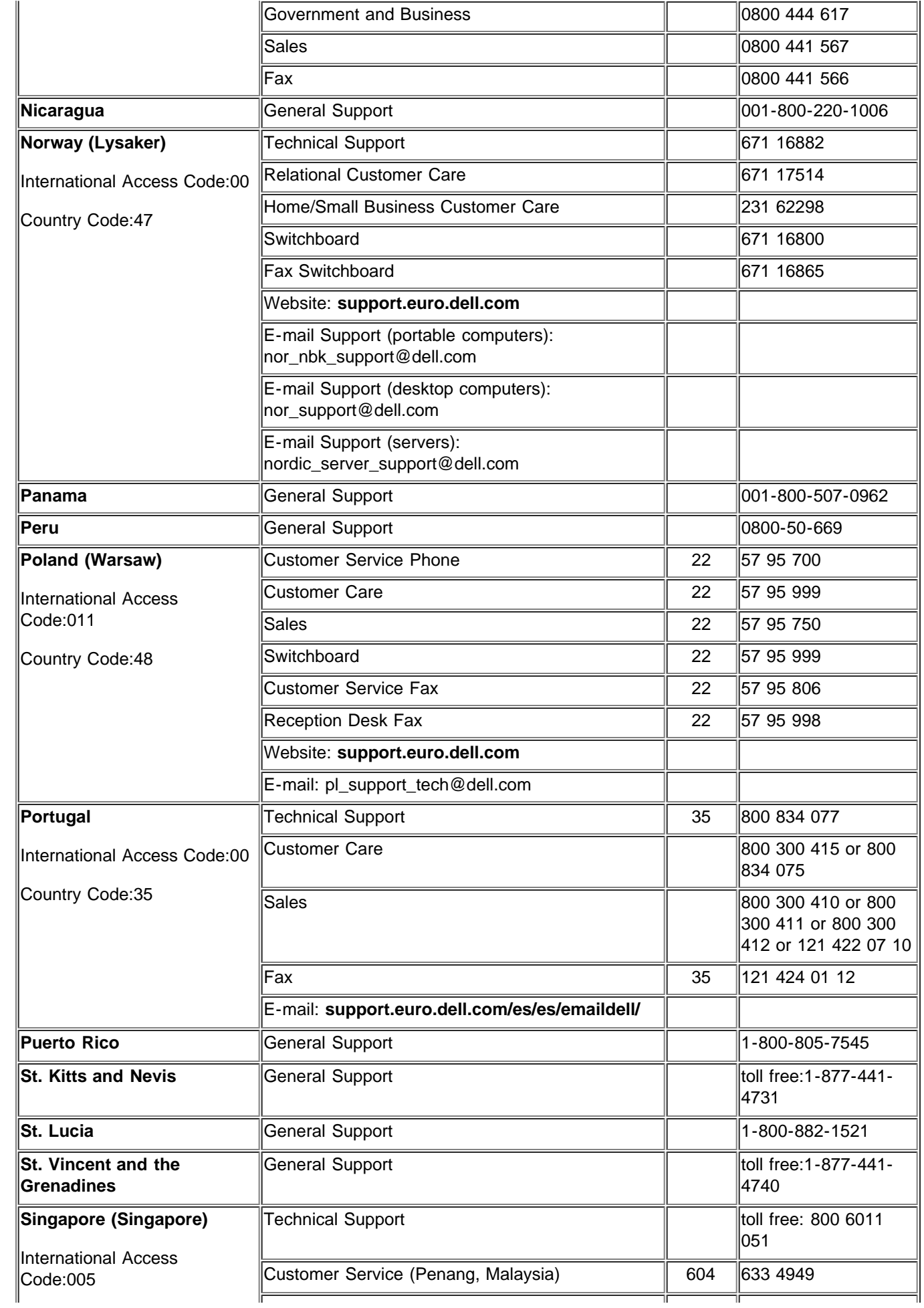

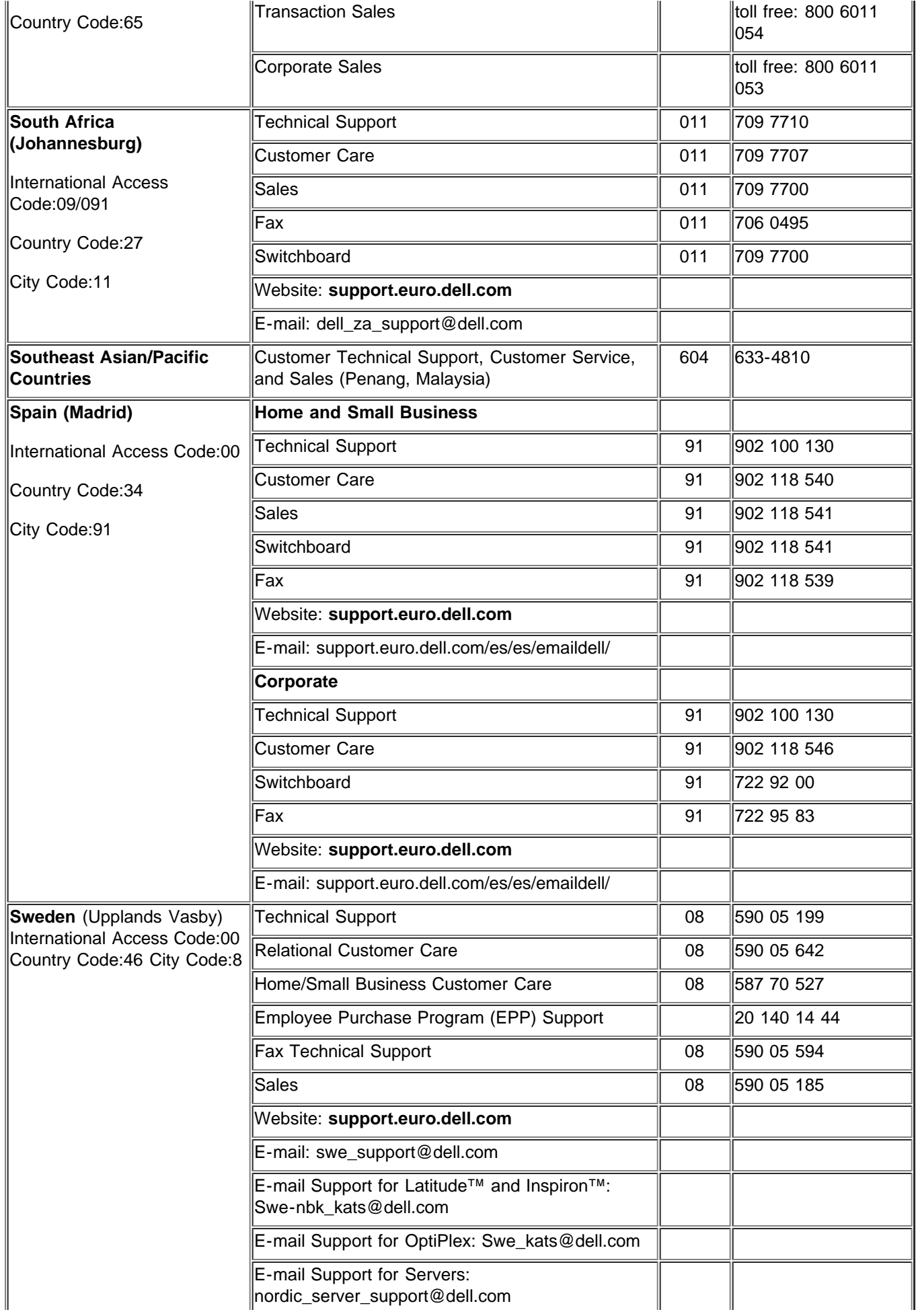

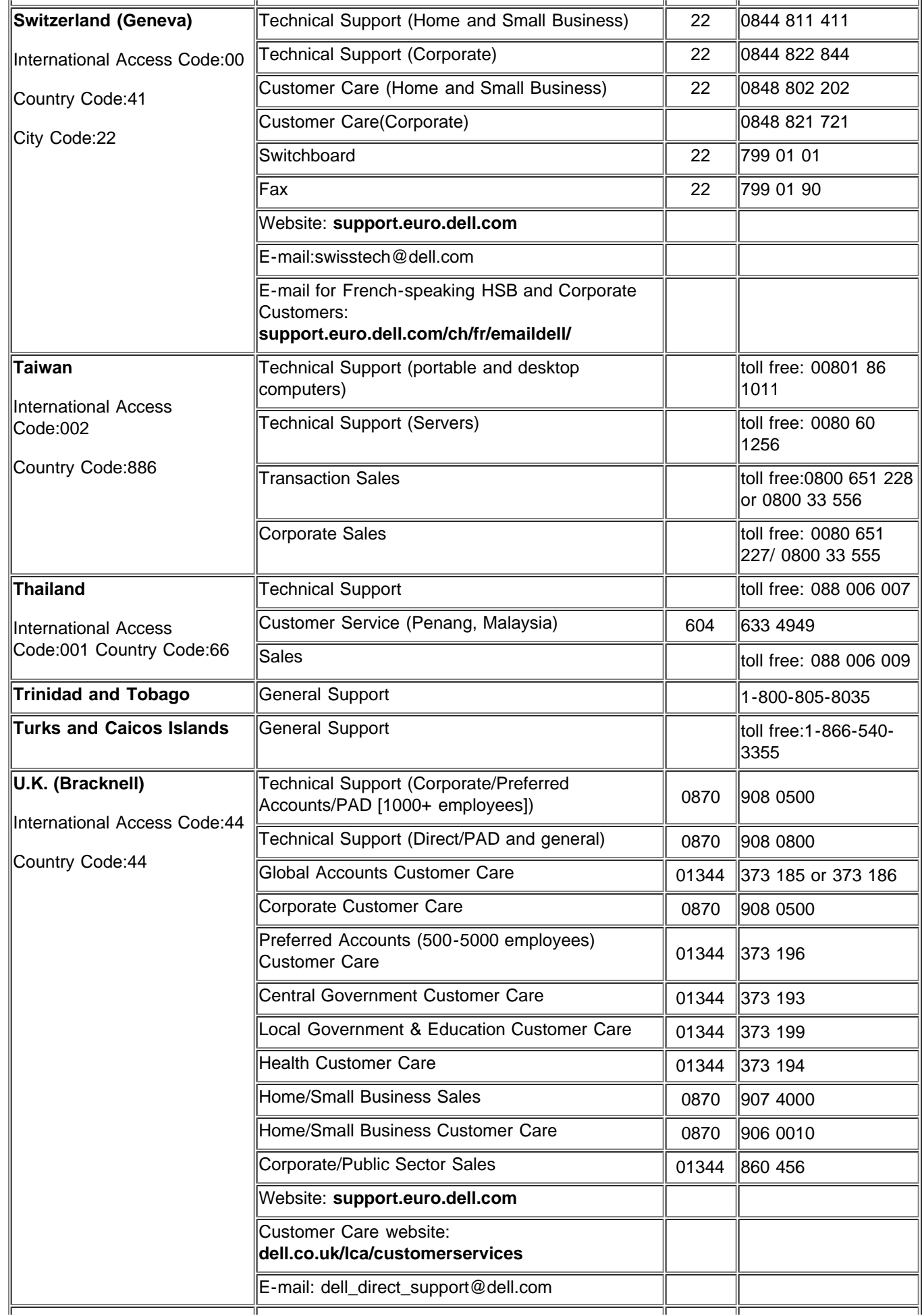

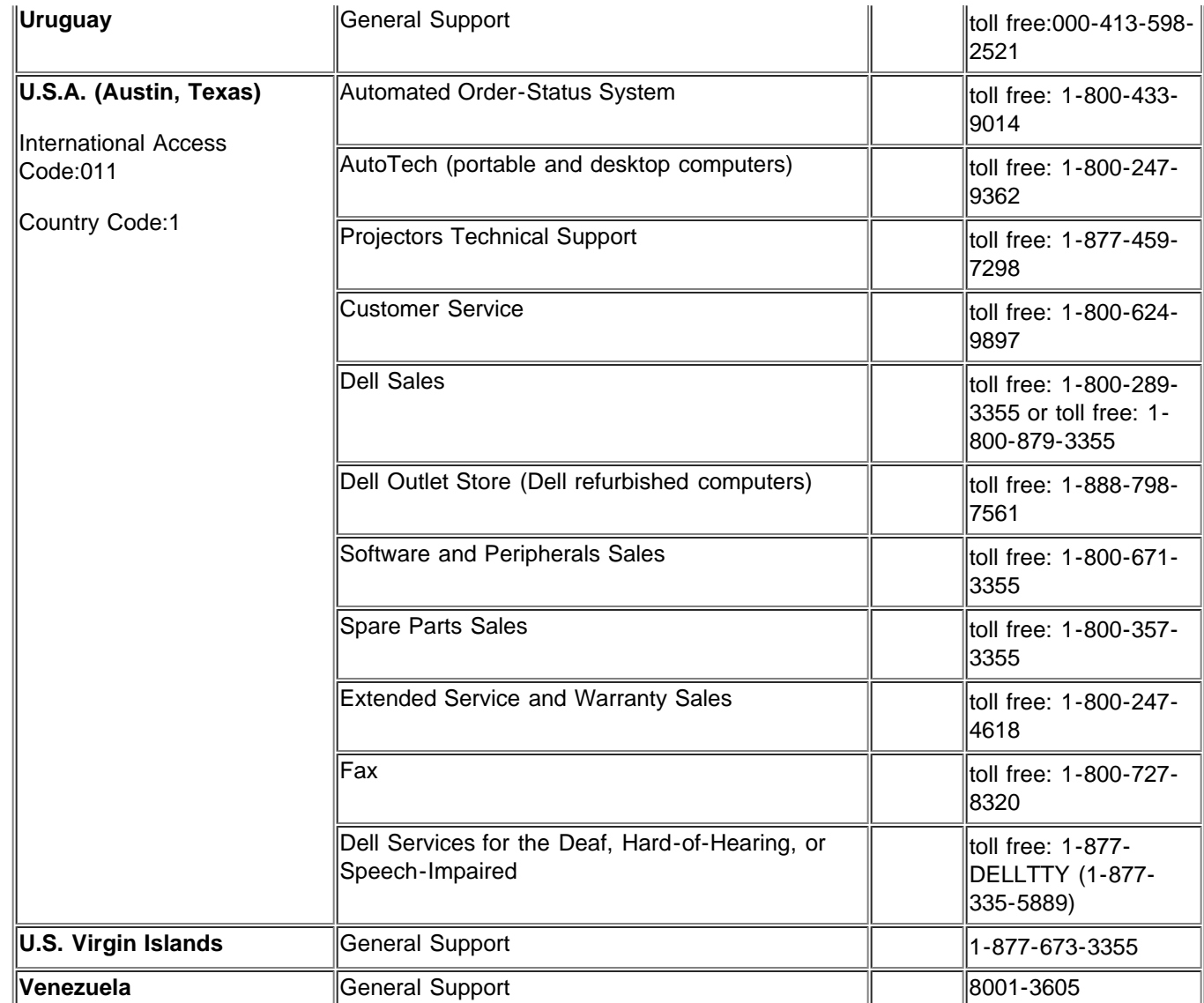

[Volver a la página de contenidos](#page-0-0)